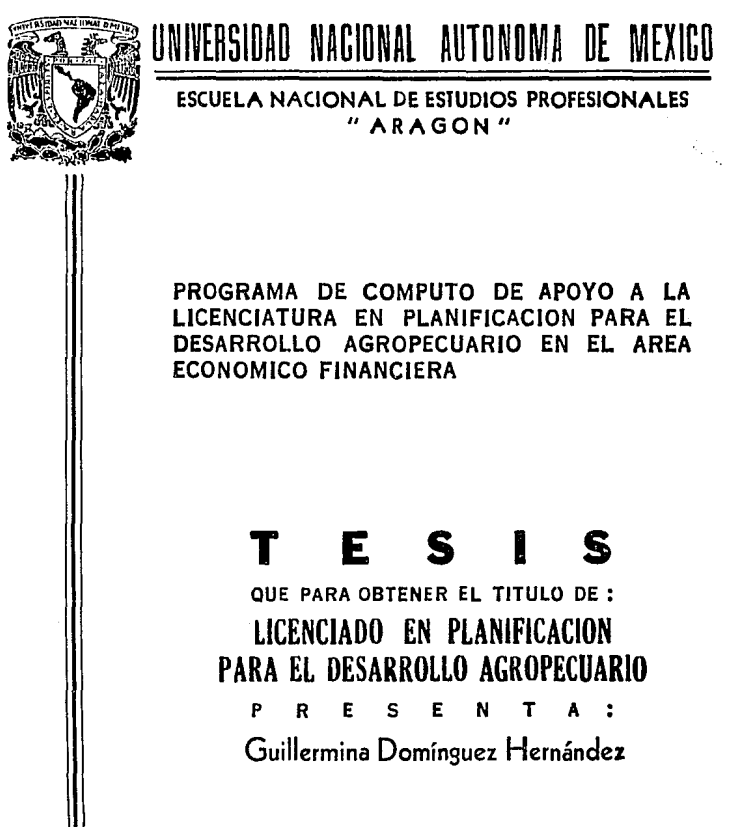

Director de Tesis: Diego Revgadas Prado

TESIS CON<sup>San J</sup>aan de Aragón, Méx. FALLA DE ORIGEN

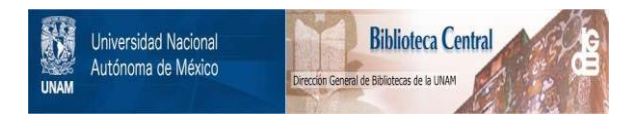

# **UNAM – Dirección General de Bibliotecas Tesis Digitales Restricciones de uso**

# **DERECHOS RESERVADOS © PROHIBIDA SU REPRODUCCIÓN TOTAL O PARCIAL**

Todo el material contenido en esta tesis está protegido por la Ley Federal del Derecho de Autor (LFDA) de los Estados Unidos Mexicanos (México).

El uso de imágenes, fragmentos de videos, y demás material que sea objeto de protección de los derechos de autor, será exclusivamente para fines educativos e informativos y deberá citar la fuente donde la obtuvo mencionando el autor o autores. Cualquier uso distinto como el lucro, reproducción, edición o modificación, será perseguido y sancionado por el respectivo titular de los Derechos de Autor.

#### a sa mga kalawang ng mga kalawang nagalawang nagalawang nagalawang nagalawang nagalawang nagalawang nagalawang<br>Mga kalawang nagalawang nagalawan na managalawang nagalawang nagalawang nagalawang nagalawang nagalawang nagal  $\overline{\mathbf{2}}$  $\hat{\mathbf{s}}$  $7.777$ ٠Q. 617° F 1.4 Resolución de ecuaciones simultáneas...............  $\mathbf{z}$ 2.1 Estadística para datos no agrupados................. 35 2.2 Estadística para datos agrupados...................... 39 2.3 Regresión lineal simple............................... 45 2.4 Coeficiente de determinación........................... 48 49 3.2 Estado de resultados.................................. 54 3.3 Liguidez, solvencia, estabilidad y rentabilidad financiera.............................. 58 4.1 Desarrollo de la metodología para la elaboración de un diagnóstico regional............... 66 4.1.1 Características generales de la región....... 66 4.1.2 Aspectos fisico-geográficos.................. 66 4.1.3 Aspectos demográficos........................ 67  $4.1.4$ Actividades económicas....................... 71  $4.1.5$ Principales indices económicos............... 85 Modulo 1. Algebra matricial............................... 93 Modulo 2. Estadística básica..............................102 Modulo 3. Análisis financiero............................110 Modulo 4. Diagnóstico regional...........................114 Limitaciones del programa.....................124 Aplicaciones del programa.....................126

# i visita.<br>Prima politika **EXAMPLE**

olimpijativ<br>Solima

i<br>Parti

카사

-30

연주 Gall

20 a

12월 17월

### IffTRODUCCION

La computadora e5 una herramienta en el procesamiento y almacenamiento de in·formación y su principal aportación es la de realizar secuencias de operaciones *en* forma rápida y precisa, lo que no logramos si las realizamos manualmente.

Para utilizar las computadoras necesitamos de un conjunto de programas como intermedios entre ellas *y* el usuario, dentro de estos tenemos una gran diversidad de propósito seneral tales coma hojas electrónicas, procesadores de texto, bases de datos, etc.,

Además de los programas de propósito general tenemos algunos desarrollados para aplicaciones específicas, tal es el caso del programa desarrollado para este trabajo de tesis.

Dentro de la Licenciatura en Planificación para el Desarrollo Agropecuario es importante contar con un programa da computo c¡ue introduzca al alumno en el maneja de la computadora y que a su vez lo apoye en la realización de tareas específicas a esta licenciatura.

El área donde un programa, de computo es de gran utilidad, es el área de aconomía y finanzas, ya que es en esta en donde por su naturaleza requiere de un mayor n6merc de operaciones matemáticas y maneja de información las materias que cumplen estas características Eon1 matemAticas t y 11, análisis financiero, estad{stica y desarrollo regional en donde al contar con un programa que sea un apoya en estas asignaturas puede aumentar la calidad *y* cantidad de información, brindando la posibilidad de atacar problemas de mayor complejidad.

Es en esta área en la que se bas6 el desarrollo del pro9rama por considerar que en esta se encuentran las bases de cualquier estudio dentro de la carrera, debido a que aparta los conocimientos que sirven de -f'undamento a la formación del planificador dentro de su actividad como estudianta y dentro de su campo de trabajo.

La estructura del presente trabajo es la siguiente:

En el capítulo 1 Al9ebra de matrices, ue desarrolla el concepto de matriz, el orden de una matriz, notación matricial, y las operaciones básicas de matrices: suma, multiplicación inversión de matrices, como base para resolver problemas tales como¡ resolución de ecuac:iones lineales por el método de Gauss-Jordan *y* de maximización *y* minimización por el método simplex.

En el capitulo 2 se desarrollan los conceptos básicos da estadística descriptiva tales como media, mediana, moda, desviación estándar, varianza, re9resión lineal simple y su correspondiente coeficiente de determinación.

El capitulo 3 estudia los conceptos básicos para realizar et balance general, el estado de resultados, así como las razones financieras de liquidez, solvencia, estabilidad *y* rentabilidad Hnanciera, todo enmarcado en relación al análisis financiero.

El capitulo 4 tiene como Hnaltdad la captura y manejo de información para la realización de un diagnóstico resicnal y se basa en los apuntes do la metodología proporcionada por el profesor Adolfo Sénchez Almanza denominada "Guia *aetodológic:a para la elaboración de* un *diagnóstico regional* <sup>11</sup> , misma que se impartió a los alumnos de la cuarta generación. En esta se destacan los temas: Características generales de la región;

Aspectos físico-geográficos: Aspectos demográficos: Actividades económicas: y Principales índices económicos.

El capitulo 5. Programa de computo es por asi decirlo, un instructivo para utilizar de forma adecuada el programa de computo PDA, este capitulo esta compuesto por los siguientes módulos: Modulo 1. Algebra matricial¡ Modulo 2. Estadística básica; Hodulo 3. Análisis financiero; y Modulo 4. Diagn6stico regional.

El objetivo del capitulo 1 al 4 además de ser el sustento teódco del programa de computo sirve para unificar los términos que serán utilizados en el programa de computo, esto es con el fin de que el posible usuario del programa no se encuentre con términos extraños y conozca a que sa refiere y que operaciones se realizan en cada apci6n del menú principal así como las formulas que se emplean. En caso que exista interés en el desarrollo matemático de alguno de los temas, se recomienda consultar la bibliografía, que se encuentra al final de este trabajo.

# **OBJETIVO**

Realizar un programa de computo autogiecutable que apove al estudiante de la Licenciatura en Planificación para el desarrollo Agropecuario en el área económico-financiera de forma que sea útil dentro del proceso enseñanza aprendizaje, del mismo,

## ASPECTOS METODO OBTCOS

El desarrollo de un programa de computo comprende varias estapas, La primera considera la definición de un problema. En éste caso es el elaborar un programa de computo que además de introducir a los alumnos de la Lic, en Planificación para el Desarrollo Agropecuario al uso de las computadoras. los apove en la realización de tareas que por sus características requieran de ellas.

La segunda etapa, es la de determinar los temas que se van a programar, en este caso son aquellos que dentro del área económica-financiera, requieran de un mayor número de cálculos matemáticos o de un importante manejo de información, tales como algebra matricial, estadística. analisis financiero y el diagnóstico regional.

La tercer etapa es la elección de un lenguaje de programación. Para realizar un programa necesitamos utilizar un lenguaje de programación en este caso "Turbo C", la ventaja de esté es que crea archivos auto-

Los programas de computo son el medio indíspensable para el manejo de la computadora ya que estos están formados por instrucciones que indican a estas las operaciones que debe realizar, estas instrucciones son proporcionadas por medio de un lenguaje de programación entendible por la computacora, los lenguajes son el enlace entre los usuarios y las consuladoras.

ejecutables, lo cuál quiere decir que una vez que se haya cargado el sistema operativo HS-DOS, solo necesita teclear el nombre del programa en este caso PDA para que corra el programa en la computadora.

La cuarta etapa consiste en hacer una descripci6n de los aspectos teóricos los cuáles son la base de los programas a desarrollar dentro del programa y forman los capítulos 1 a 4. El siguiente paso es dividir los temas en m6dulcs cuyas partes deben ser diferenciadas para ser analizadas y progt•amadas en -forma independiente con el Hn de ejecutar *y*  realizar pruebas parciales de cada función antes de hacerle con el programa en conjunto, · 1os módulos desarrollados son los que componen el capitulo ·5.

Una vez que se tiene reunida la información necesaria para el progra1na *y*  que se dcfinió cada uno de las funciones que se requieren, empieza la fase de codificación del programa en el lenguaje electo.

Hecha la codificación de todas las funciones se realizaran las correcciones necesarias para proceder a probar el programa en su con Junto.

Un programa de computo debe tener sustento teórico, para lo cuál se requiere de bibliografía referente a cada uno de los temas desarrollados en el mismo, dicha bibliografía seleccionada para este caso es camón para los estudiantes de la licenciatura, y se presenta al final. En cuanto al diagnóstico regional como ya se mencionó se utilizó el documento "Guía *•etodol6gica* para la elaboración *de* un *diagnóstico regional",* y es el sustento del modulo Diagnóstico regional.

*b* 

### 1. AL6EllRA 11A1111CIAL.

Las matrices forman un número infinito de elementos, a través de las cuAles es posible desarrollar una serie de operaciones. Las que se estudian en este capitulo son la suma, la multiplicación y la inversión de matrices, como base para desarrollar posteriormente sistemas de ecuaciones simultáneas y sistemas de optimización.

*"Una •atriz es* un *espacialmente" ejeaplo:*  conjunto *d• nó•eros* ordenados

$$
A \triangleq \left[\begin{matrix}a_{11}&a_{12}&a_{13}\\a_{21}&a_{22}&a_{23}\\a_{31}&a_{32}&a_{33}\\a_{41}&a_{42}&a_{43}\end{matrix}\right]
$$

La notación abreviada de esta Matriz es  $[A]_{3,3}$ .

Por convención se pueden identificar los elementos de la matriz por medio de dos números subíndices señalando primero el número del renglón y después el de la columna. Los renglones se enumeran de arriba a abajo y las columnas de izquierda a derecha. Así por ejemplo a 2, i representa a un número de la matriz que se localiza en el renglón 2, columna 1.

Las matrices cuyo número de renglones y de columnas son iguales se llaman matrices cuadradas, las que difieren en el número de renglones y columnas reciben el nombre de matrices rectangulares. El orden de una matriz se refiere al n6mero de renglones y columnas que conforman a la matriz, el

arden se teriormente el señalando er imero el número de renglones da .<br>número de columnas.

ejemplo:

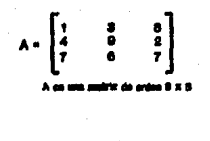

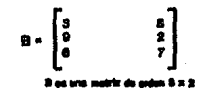

#### Operaciones con matrices.

Para realizar la suma de A =  $[a_{ij}] + B = [b_{ij}]$ , necesitamos que 1.1 Suma. ambas matrices sean del mismo orden. La suma se efectúa sumando cada uno de los elementos de la matriz A por su correspondiente de la matriz B, de acuerdo a su posición dentro de la misma. El resultado corresponde a otra matriz C = [c<sub>ii</sub>], ejemplo:

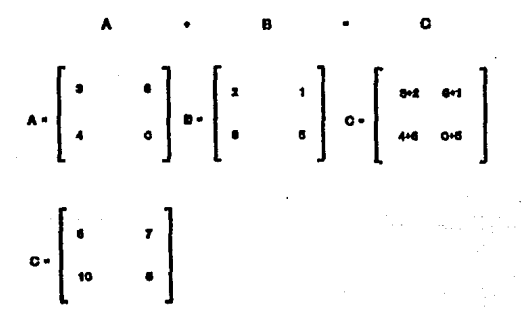

Al igual que la suma entre dos números, la suma de matrices también conmutativa, esto es  $A + B = B +$ 

1.2 Multiplicación de matrices. Para efectuar-la multiplicación de matrices se requiere una matriz A de orden (m.n) por una matriz B de orden (n.p), esto es que el número de columnas de la matriz A sea igual al número de renglones de la matriz B.

Para efectuar la multiplicación, cada elemento del rengión de la matriz A se multiplica por cada elemento de la columna de la matriz B y se suman los productos obtenidos, ejemplo:

> $\mathbf{r}$ A -  $\begin{bmatrix} 0 & 0 & -1 \\ 0 & -1 & 0 \\ 1 & 0 & 0 \end{bmatrix}$   $B = \begin{bmatrix} 0 & 0 & 0 \\ 0 & 0 & 0 \\ 0 & 0 & 1 \end{bmatrix}$

Como primer paso para efectuar la multiplicación de las matrices A y B, verificar și el número de columnas de la matriz A es igual al número de renglones de la matriz B. Al ser esto cierto, efectuamos las operaciones que siguen, para obtener C.

Multiplicamos cada elemento del renglón 1 de la matriz A, por su correspondiente en la columna de la matriz B, efectuamos la suma de los productos de esta operación y obtenemos el elemento C1.

10

**Siguienda:**  $C_{11} = (a_{11} \times b_{11}) + (a_{12} \times b_{21}) + (a_{13} \times b_{31})$  $\begin{bmatrix} 6 & 2 & 1 & 1 \end{bmatrix}$  x  $\begin{bmatrix} 2 \\ 1 \\ 2 \end{bmatrix}$  $C_{11} = (6 \times 2) + (2 \times 1) + (1 \times 2) = 16$ 

Para encontrar el elemento C, multiplicamos cada elemento del renglón uno de la matriz A, por su correspondiente en la columna 2 de la matriz **B.** esto est

 $C_{12} = (a_{11} \times b_{12}) + (a_{12} \times b_{22}) + (a_{13} \times b_{32})$ 

$$
\begin{bmatrix} 6 & 2 & 1 & 1 & \times \\ 4 & 1 & 1 & \times \\ 1 & 1 & 1 & \end{bmatrix}
$$

 $C_{12} = (6 \times 3) + (2 \times 4) + (1 \times 1) = 27$ 

Hasta aqui obtenemos los elementos del renglón 1 de la matriz C. I 16  $\boldsymbol{\mathfrak{m}}$ 

El mismo procedimiento aplicamos para obtener los demás elementos de C. Asi:

291

$$
C_{21} = (a_{21} \times b_{11}) + (a_{22} \times b_{21}) + (a_{23} \times b_{31})
$$

 $\begin{bmatrix} 2 \\ 1 \\ 2 \end{bmatrix}$ 

 $C_{21} = (3 \times 2) + (4 \times 1) + (3 \times 2) = 16$ 

$$
C_{\mathbb{Z}} = (a_{21} \times b_{12}) + (a_{\mathbb{Z}} \times b_{22}) + (a_{\mathbb{Z}} \times b_{\mathbb{Z}})
$$

 $\begin{bmatrix} 3 & 4 & 3 & 3 & k \\ 1 & 4 & 1 \end{bmatrix}$ 

 $C_{77} = (3 \times 3) + (4 \times 4) + (3 \times 1) = 28$ En este momento obtenenos el renglón 2 de la matriz C. [16

 $c_{\rm u}$  $= (a_{31} \times b_{11}) + (a_{32} \times b_{21}) +$  $(a_{\pi} x)$ ïь  $\mathbf{u}$ 

$$
\begin{bmatrix} 2 \\ 1 \\ 5 \end{bmatrix}
$$

ೆನ್ನಲ್ಲಿ ಹಿಡಿ

 $=$  (1 x 2) + (5 x 1) + (2 x 2) း  $\equiv$  11

$$
C_{\overline{X}} = (a_{\overline{X}} \times b_{\overline{Y}}) + (a_{\overline{X}} \times b_{\overline{Z}}) + (a_{\overline{X}} \times b_{\overline{X}})
$$
  
\n $\begin{bmatrix} 3 \\ 4 \end{bmatrix}$   
\n $\begin{bmatrix} 3 \\ 4 \end{bmatrix}$ 

 $(1 \times 3) + (5 \times 4) + (2 \times 1) = 25$  $c_{m}$ 

De esta manera la matriz resultante C es:

$$
C = \left[ \begin{array}{cc} 18 & 27 \\ 16 & 28 \\ 11 & 25 \end{array} \right]
$$

El producto A x B, de una matriz de orden m x n, por otra de orden n x p, es una otra matriz de orden m x p. En el ejemplo, el orden de A = 3 x 3, el orden de B = 3 x 2, por lo tanto C es una matriz de orden 3 x 2.

Es importante observar que  $A \times B \neq$  $\mathbf{B}$ x A ya que la multiplicación entre matrices no tiene la propiedad de ser conmutativa.

1.3 Matriz inversa. "La *•atriz inversa A"'' de* una *•atriz cuadrada A* n *x*  n *es otra matriz cuadrada tal que*  $A \times A^{-1} = A^{-1} \times A = I$  (Sáenz, 1987>, siendo este un caso especial en dende la multiplicación es conmutativa, si multiplicamos una matriz por su inversa, obtenemos la matriz identidad, al igual que si multiplicamos la inversa de una matriz, por ella misma, obtenemos la matriz identidad.

La matriz identidad es una matriz cuadrada cuya diagonal principal esta formada por unos y ceros en el resto de sus elementos, esto es, con la siguientes características:

> $A_1 + 0$  para  $i \neq j$  $A_{i,j} = 1$  para  $i = j$ .

$$
I = \begin{bmatrix} 1 & 0 & 0 \\ 0 & 1 & 0 \\ 0 & 0 & 1 \end{bmatrix}
$$

$$
A^{T} = \begin{bmatrix} 18 & 10 & 10 & 14 \\ 10 & -10 & 10 & 14 \\ -10 & 10 & 10 & -1 \\ -10 & 10 & 10 & 12 \end{bmatrix} A = \begin{bmatrix} 4 & 1 & 10 \\ 0 & 1 & 12 \\ 0 & 0 & 1 \end{bmatrix}
$$
  
Since  $\begin{bmatrix} 1 & 0 & 0 \\ 0 & 1 & 0 \\ 0 & 0 & 1 \end{bmatrix}$  and  $\begin{bmatrix} 1 & 0 & 0 \\ 0 & 1 & 1 \\ 0 & 0 & 1 \end{bmatrix}$ 

La inversión de una matriz se puede realizar por diferentes mftados, tales como; método de determinantes, método de eliminación gausiana,

método de Gauss-Jordan, etc. En este caso se muestra el método de Gauss-.<br>Jordan en el cual la inversión de matrices se hace realizando operaciones matriciales elementales, las cuales consisten en operaciones que afectan los renglones de la matriz que se desea invertir. Por ejemplo, multiplicar un renglón par un n6mera distinto de cera.

r.  $\mathbf{I}$  $5 \mathbf{1}$  $(1/3) = 1 + 1$ 513 J

Sumar o restar una fila por otra:

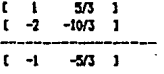

Cambiar a un renglón por otro, esto tiene sentido cuando  $a_1 = 0$ .

Para obtener la inversa de una matriz efectuamos los siguientes pasos:

#### 1er. paso

Formamos la matriz de Gauss-Jardan de la siguiente manera: a la matriz que se C1Uiere invertir se le añade la matriz identidad del lado derecho.

ejemplo•

 $\begin{bmatrix} 1 & 1 \\ 0 & 1 \end{bmatrix}$ 

Con base en operaciones como las anteriores convertimos a la matriz A en la matriz identidad y el lugar donde está la matriz identidad se transformará en la matriz inversa de A. De esta manera iniciamos transformando el elemento a,, en i, multiplicando el primer rengión por  $(1/3)$ 

 $5 \t{1} \t{0} \t{1} \t{1}$  $range16a1 = 0 3$ 

2do. paso.

nuevo renglón  $1 = 1$ 5/3 | 1/3 0 ]

Convertir el elemento a en 0, multiplicando el nuevo renglón i por -2 y sumarlo al renglón 2.

 $\mathbf{r}$ 5/3 | 1/3 0 1 (-2) =  $1 -2$  -10/3 | -2/3 0 c.  $2/3$   $-2/3$  1 1  $n$ uevo renglón  $2 = 0$ 

con estos dos nuevos renglones, formamos la nueva matriz.

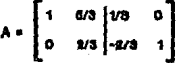

Convertir el elemento a<sub>22</sub> en 1 multiplicando el renglón 2 por 3/2.

 $2\sqrt{2}$  $realin 2$  =  $\mathbf{r}$  $1 - 2/3$  $1 \quad 1$  $(3/2)$ 

nuevo renglón 2 ≏[  $\bullet$  $\mathbf{1}$  $1 - 1$  $3/2$  J

Convertir el elemento a 2 en 0, multiplicando el nuevo renglón 2 por 5/3 y sumarlo al renglón 1.

 $1 \t 0 \t 1 \t -2/3 \t 1 \t 1 \t -5/3 = 1 \t 0 \t -5/3 \t 10/9 \t -5/3 \t 1$ 

nuevo renglón  $1 = 1$  $\mathbf{1}$  $\ddot{\mathbf{o}}$  $7/9$  $-5/3$  ]

Una vez que obtuvimos estos dos nuevos renglones, formamos nuevamente matriz.

$$
A = \begin{bmatrix} 1 & 0 & 7/9 & -5/3 \\ 0 & 1 & -1 & 3/2 \end{bmatrix}
$$

Al obtener la matriz identidad, obtuvimos ya la inversa de la matriz A:

$$
A^{-1} = \left[ \begin{array}{rr} 7/9 & -5/3 \\ -1 & 8/8 \end{array} \right]
$$

1.4 Rosolución de ecuaciones simultáneas. Los sistemas lineales, los podemos resolver con gran efectividad mediante la utilización del algebra de matrices. La forma en que las variables se encuentran relacionas se representan por medio de una ecuaci6n. Frecuentemente las variables tienen que satisfacer mas de una condición y las podemos eKpresar en forma de un sistema de ecuaciones lineales, por ejemplo, un problema de producción, en donde para fabricar un producto, estamos sujetos a condiciones tales como tiempo disponible, insumos y apoyos financieros, cada una de estas condiciones las expresamos en forma de ecuaciones lineales.

Ejemplo de una ecuación lineal:  $2x1+ 3x2 = 11$ , donde x1 y x 2 son incógnitas. Las ecuaciones lineales no incluyen elementos al cuadrado, cúbicos, trigonométricos o exponenciales.

Una función lineal esta formada por proposiciones con variables que contienen el signo de igualdad *y* que su representación gráfica forma una línea recta. Varias de estas funciones lineales forman un sistema de ecuaciones simultáneas con un mismo conjunto solución.

 $A_{21}^N$   $A_1^*$  + A  $B_{22}^N$   $A_2^*$  + ... + A<sub>2n</sub> x<br>A  $B_{21}^N$  + A  $B_{22}^N$   $A_2^*$  + ... + A<sub>2n</sub> x  $A_{m}X_{1} + A_{m}X_{2} + \ldots + A_{m}X_{n} =$ 

El método de inversión de matrices nos permite re9olver sistemas de n ecuaciones lineales en n incógnitas. Para resolver el anterior gistema de ecuaciones lineales, invertimos la matriz A de los coeficientes de las incógnitas, realizando las mismas operaciones al vector de términos

independientes del sistema en la forma siguiente. Por ejemplo supóngase .<br>el siguiente sistema de ecuaciones:

$$
3X_1 - 5X_2 = 12
$$
  

$$
5X_1 - 3X_2 = 15
$$

Matricialmente este sistema se representa como:

$$
\Lambda = \begin{bmatrix} 3 & -3 \\ 5 & -3 \\ 4 & -3 \end{bmatrix} \begin{bmatrix} x \\ x \\ x \end{bmatrix} = \begin{bmatrix} 12 \\ 13 \\ 16 \end{bmatrix}
$$

La solución (valores) de  $X_1y - X_2$  se obtiene realizando las siguientes operaciones:

ler. paso. formar la matriz aumentada, con la matriz de coeficientes y el vector de términos independientes.

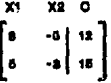

20. paso. Convertir el elemento a<sub>il</sub>, de la matriz A en 1, multiplicando el  $renglón 1 por (1/3)$ .

f.  $\overline{\mathbf{3}}$  $123(1/3)$ Nueva renglón 1. [  $\blacksquare$  $-5/3$  1  $41$ 

 $3$ er. paso. convertir el elemento  $a_{li}$  en cero, multiplicando el renglón i por (-5) y el resultado sumarlo al renglón dos.

 $[$   $\frac{1}{3}$   $\frac{-5}{3}$   $]$   $[$   $\frac{4}{3}$   $\frac{(-5)}{5}$   $]$   $[$   $\frac{-5}{3}$   $]$   $[$   $\frac{25}{3}$   $-20$ ] Nuevo renglón 2. [ 0 16/3 | -5 ] En este momento estamos en condiciones de formar la nueva matriz.

$$
\begin{bmatrix} x_1 & x_2 & 0 \\ 1 & -5/3 & 4 \\ 0 & n & 3 \end{bmatrix}
$$

4o. paso. Convertir el elemento  $a_{22}$  en 1 multiplicando el renglón 2 por 13/lb).

Nuevo renglón 2. ( 0 1 | -15/16)  $16/3$  |  $-5$   $1(3/16)$ 

5o. paso. Convertir el elemento a<sub>1</sub>, en 0, multiplicando el nuevo renglón 2 por (5/3) y el resultado sumarlo al renglón l.

> $\{-15/161(5/3) = [0 0 5/3 -75/48]$ f.

Nuevo renglón 1. [ 1 0 | 117/48] La nueva matriz es1

> X1 X2 e  $\begin{bmatrix} 1 & 0 & 117/48 \\ 0 & 1 & -15/15 \end{bmatrix} \begin{bmatrix} x_1 & 0.4375 \\ x_2 & -0.0375 \end{bmatrix}$

1.5 Maximización y minimización. Existen diversos enfoques y herramientas para tratar la maximización y minimizaciOn de un proceso, en este caso se aborda el de programación lineal, el cuál resuelve este problema para procesos caracterizados por funciones lineales. La programación lineal inicio con el análisis de insumo producto y fue desarrollado por W.W. Leontief (Thierauf, 1977).

Los problemas de programaci6n lineal tratan de asignar recursos limitados entre actividades competidoras en forma optima. Una solución óptima es aquella solución factible que tiene el valor mas favorable para la función objetivo, el termino de optimización se refiere tanto a problemas de maximización como a los de minimización.

En la actualidad el uso de la programación lineal se ha extendido a distintas áreas del conocimiento, donde se enfrente a la necesidad de optimizar un conjunto de recursos 1 tmi tados para obtener un mayor beneficio, como en ingeniería, los negocios y en el caso del planificador para el desarrollo agropecuario entre otras, al ayudar en la solución de problemas particulares, como por ejemplo:

El decidir el tipo de cultivo e cultivos que debemos producir, de tal forma que técnicamente sea factible de acuerdo a las características propias de la zona *y* que a su vez sea el que nos brinde mayores beneficios económicos.

 $\sim 20$ 

La forma estándar de un problema de programación lineal es: Maximizar o minimizar  $Z = C_1 X_1 + C_2 X_2 + \ldots + C_n X_n$ 

sujeto a restricciones:

 $A_1X_1 + A_2X_2 + \cdots + A_{1n}X_n \leq b_1$ <br> $A_2X_1 + A_2X_2 + \cdots + A_{1n}X_n \leq b_2$  $A_{nl}X_1 + A_2X_2 + \ldots + A_{nn}X_n \leq b_n$ 

 $y = x_1, x_2, \ldots, x_n \ge 0$ 

dondes

 $Z =$  función que debe maximizarse (o minimizarse)  $Cj = Coefictientes$ . de ganancia (o costo) de la j-ésima variable Aij = Coeficientes de la j-ésima variable en la i-ésima restricción Xj = J-dsima variable de decisión bi = Limitación de capacidad de la i-ésima restricción  $X$   $_1$ ,  $X$   $_2$   $\cdots$  , $X$   $_{\mathfrak{p}}$   $>=$  0, son restricciones de no negatividad.

Mftodo Simplex. Dentro de la programación lineal el mdtodo para la solución de problemas mas difundido es el método simplex el cual es un procedimiento sistemático que resuelve problemas de optimización, este fue desarrollado por el matemático George D. Dantzig <Lieberman, 1988).

El método simplex utiliza los conceptos básicos del algebra matricial. Para el desarrollo de este método se requiere que las restricciones sean ecuaciones y no inecuaciones, para esto se agrega una cantidad no negativa en el lugar de menor valor de la inecuación, llamada variable de holgura.

eJemplo1

Maximizar:

función objetivo  $Z = 3X_1 + 5X_2$ 

 $x_1$   $\xi = 4$ <br>3X<sub>1</sub>+2X<sub>2</sub>  $\xi = 12$ <br>3X<sub>1</sub>+2X<sub>2</sub>  $\xi = 18$ 

Añadir variables de holgura para transformar las inecuaciones en. ecuaciones.

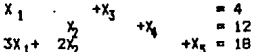

X<sub>1</sub> X<sub>2</sub>, X<sub>2</sub> son variables de holgura, estas tres variables forman una matriz identidad. Las variables representadas por las columnas que componen la matriz identidad se dicen que están en la solución mientras que las otras son cero. Las variables que están en la solución se denominan variables básicas mientras que aquellas que no estân en la solución son llamadas variables no básicas.

Con estos elementos podemos formar lo que se llama un cuadro simplex.

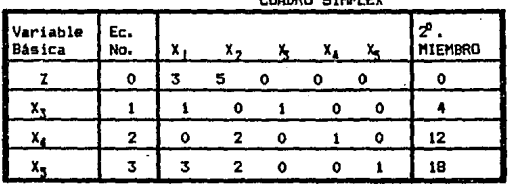

and a more than the season of the season of the season of the season of the season of the season of the season of the season of the season of the season of the season of the season of the season of the season of the season

Las variables básicas en este cuadro son X<sub>x</sub> X <sub>as</sub> X g y las no básicas son  $X_{11}$ ,  $X_{21}$ 

Las variables de holgura representan la diferencia entre los recursos asignados y los que quedan por asignar.

Definiciones. Colugna pivote es la colugna de coeficientes que están asociados con la variable no básica que ha sido escogida para convertirse en la variable básica entrante. El criterio de selección es la que tiene el coeficiente del mayor valor positivo en la función objetivo. Ec. No. 0. on este caso es el 5.

Renglón pivote es la fila de coeficientes que contiene la variable básica actual, y que contiena coeficiente +1, este se refiere al vector de los resultados, de las restricciones. El criterio para determinar el renglón pivote es dividiendo el vector de resultados de las restricciones entre el vector que contiene la columna pivote. se elige el que tenga la mínima razón. siempre v cuando sea > 0.

El número pivote es el coeficiente que esta en la intersección entre la columna y la fila pivote.

Desarrollo del método Simplex (maximización). El desarrollo del nétodo simplex es un proceso iterativo. lo que quiere decir que son una serie de operaciones las cuales se repiten hasta encontrar una solución óptima al problema, por lo cuál una vez iniciado la búsqueda de soluciones es necesario establecer, una regla de detención, que nos diga en que momento encontramos una solución óptima al problema.

ter paso. Establecer una regla de detención. El criterio para aplicar la reala de detención es: si todo coeficiente de la ecuación O (función objetivo) es manor o igual a O lo que quiere decir que se tiene la solución básica factible óptima.

2do. paso. Seleccionamos la columna pivote, el renglón pivote y el número pivote. Para este ejemplo la columna pivote es la correspondiente a X2 por el cosficiente 5 que es el número mayor positivo; el renglón pivote

es el que corresponde a la Ec.No 2 (12/2=6 y 18/2=9), elegimos el que tiene la menor razón; el número pivote es el que se encuentra en la intersección (2), como se muestra con letras negritas en el siguiente cuadro simplex.

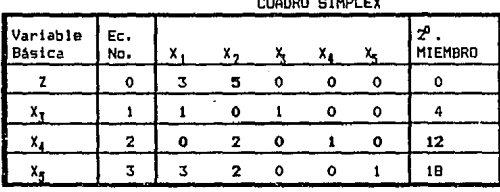

Jero. paso. Aplicamos esta formula al renglón pivote.

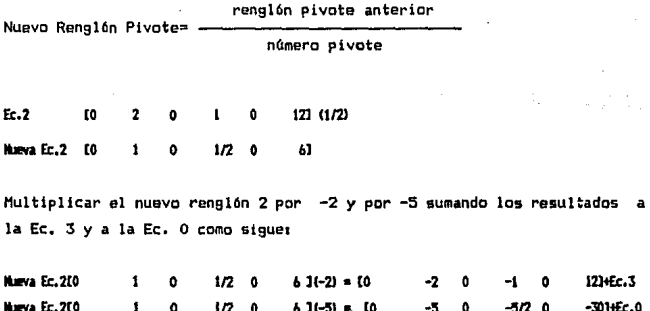

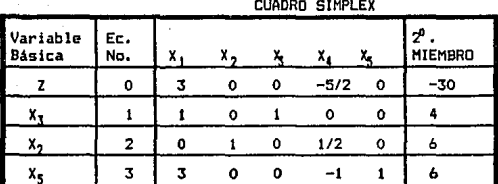

Con estos nuevos resultados formamos el siguiente cuadro Simplex.

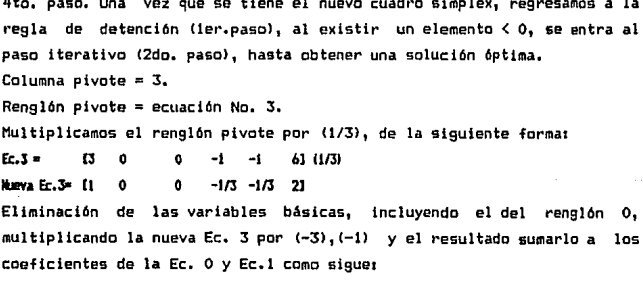

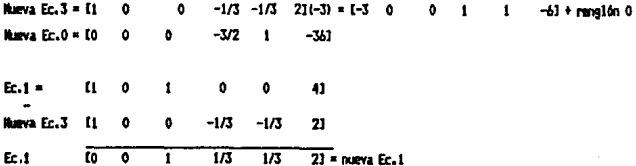

Con estos resultados obtenemos el siguiente cuadro simplex.

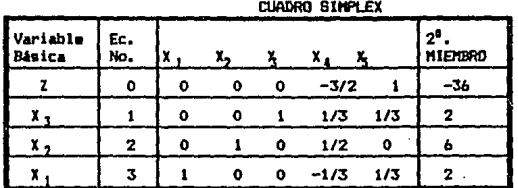

En seguida aplicamos la regla de detención y al no haber ningún elemento mayor que 0 de la Ec. No.0, se detiene el proceso y se tiene la siguiente solución óptima: Resultado X, = 2 X, = 6 Z = 36

Otras formas de restricción. Para cualquier restricción de igualdad de la format

 $a_{ii}X_i + a_{ii}X_2 + \ldots + a_{in}X_n = b_i$ 

Existe un par de restricciones de desigualdad a las cuales es equivalente:

 $a_{11}X_1 + a_{12}X_2 + \ldots + a_{1n}X_n \leftarrow b_1$  $a_{11}X_1 + a_{12}X_2 + \ldots + a_{1n}X_n > b_1$ 

Sin embargo, esta forma de equivalencia aumenta una restricción, para evitarlo, sólo aumentamos una variable artificial no negativa, como sí fuera de holgura, ejemplo.

tenemos la siguiente restricción:

 $2x_2 = 12.0$ 

ahora aumentamos una variable artificial X.

 $2X_2 + X_4 = 12.0$ 

de esta forma se puede aplicar el método simplex a esta restricción.

Existe otra forma de restricción >=, esta puede transformarse en restricción de la forma  $\leq$ , multiplicando ambos miembros desigualdad por (-1), ejemplo:

$$
3x_1 + 2x_2 \ge 18.0
$$
es equivalente a  $-3x_1 - 2x_2 \le -18.0$ 

Agregamos una variable de holgura a esta Oltima restricción para convertirla en igualdad:

 $-3X_1 - 2X_2 + X_3 = -18.0$ 

Sin embargo, el método simplex se basa en la suposición de que  $b_i > 0$ , por lo que es necesario realizar los siguientes pasos para poder aplicar el método simplex a esta restriccións

Multiplicar por <-1> teda la ecuación, lo cual hace positivo el segundo miembro.

 $3X_1 + 2X_2 - X_5 = 18.0$ 

Agregar una variable artificial que nos permita tener una 90luci6n básica factible:

 $3X_1 + 2X_2 -X_5 +X_6 = 18.0$ 

 $X_k$ es la variable artificial no negativa que se rcquiere para este caso.

Minimización. El método Simplex se aplica con facilidad a problemas cuyo objetivo es el de minimizar costos, cambiando los papelea tanto para la regla de detención como para el comienzo del paso iterativo. Sin embargo es posible resolver un problema de minimización convirtiéndolo en un problema de maximización equivalente, ejemplo:

 $Min Z = 3X1 + 5X2$ 

sujeta a1

 $x_1$   $x_2$   $\leftarrow 4.0$ <br> $2x_2$   $= 12.0$  $3x_1 + 2x_2 \rightarrow 10.0$ 

Hin  $Z = 3x1 + 5x2$  es equivalente a Max  $(-Z) = -3x1 - 5x2$ 

La equivalencia de este. planteamiento se da parque entre menor Bea z, mayor es (-Z), por lo que la solución que da el menor valor de Z en la región factible, también da el mayor valor de (-Z) en esta misma (Hiller, 1988).

ter patio.

Convertir desigualdades en igualdades agregando variables de holgura.

 $= 4.0$  $x_1 +$  $x_b = 12.0$ <br> $x_b = 18.0$  $3x_1 + 2x_2 -$ 

Para la solución de este tipo de problemas podemos aplicar el método de dos fases. La primer fase consiste en eliminar, las variables artificiales. Una vez eliminadas las variables artificiales, se resuelve el problema en la segunda fase, ambas fases utilizan el método simplex.

**2do. Establecer el cuadro Simplex para aplicar la primer fase del**  problema.

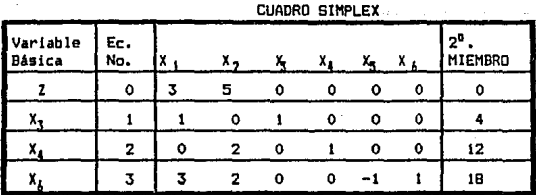

**:Sra.paso. Aplicar la primera fase.** 

En la primer fase, se ponen ceros a la función objetivo original.

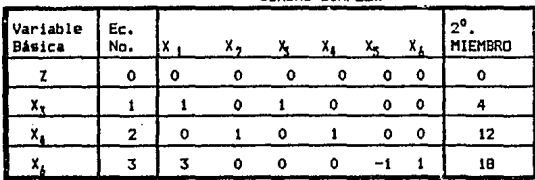

CUADRO SIMPLEX

4to. paso.

.<br>Se suman los renglones que contienen las variables artificiales y se multiplica este resultado por (-1), para este caso son los correspondientes a la Ec. 2 y 3. El resultado de esta operación se suma a la función objetivo(compuesta ahora por ceros).

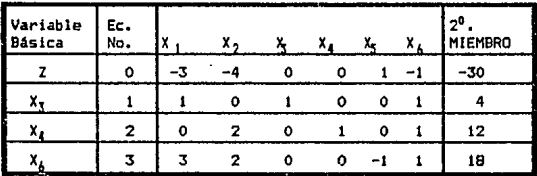

CUADRD SIMPLEX

Sto. paso.

Aplicar el método Simplex a este cuadro para resolver la primer fase. Se concluye cuando el renglón de la función objetivo es i9ual a cero.

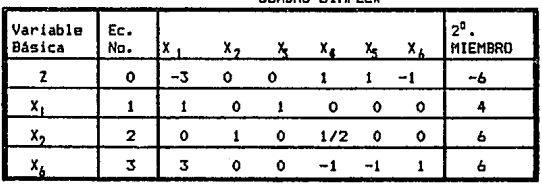

CUADRO SIMPLEX

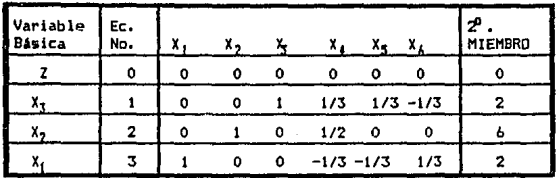

**bta. pasa.** 

La segunda fase se realiza sustituyendo, el primer renglón por el de la función objetivo criginal y se aplica nuevamente el método Simplex, con **esta se da iin a la segunda iase. Es en esta fase donde se obtienen los resultadas finales.** 

**segunda iaset** 

**Aplicamos el método simplex al siguiente cuadro.** 

CUADRO SIMPLEX

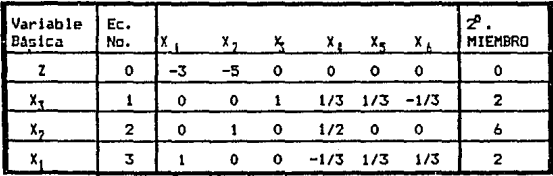

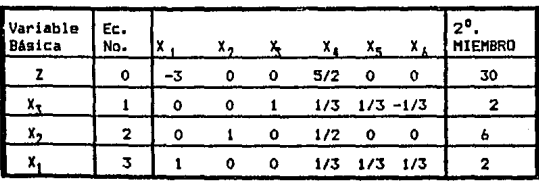

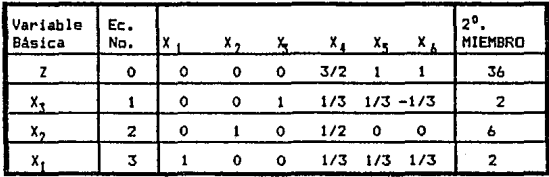

Resultado:  $X_1 = 2$  $\boldsymbol{\mathsf{x}}$ ł,

 $2 = 36$ 

2. ESTADISTICA.

La estadística surgió por el año 1700 de los estudios de azar. La palabra estadística proviene de la voz italiana statista que significa estadista.

"La estadística estudia los métodos científicos para recoger, organizar, resumir y analizar datos, así coma para sacar conclusiones válidas *y*  tomar decisiones razonables basados en tal análisis."<Spiegel,1991)

La información estadística se deriva primero de una muestra de datos específicos, esta muestra se obtiene de la población, que son todos los resultados posibles de la situación que se estudia.

Con la muestra es posible describir a una población a través de valores representativos tales como la media, la mediana y la moda, que san medidas de tendencia central, esto es, son valores que tienden a estar cercanos a la media. También tenemos medidas de dispersión como la varianza y la desviación estándar, que son medidas que muestran que tan dispersos están los datos de la media.

La estadística se clasifica en estadística descriptiva y estadística inferencial 1

Estadística descriptiva: es una herramienta que nos ayuda a obtener, clasificar organizar, procesar y presentar los datos de la población bajo análisis, a través del empleo de una muestra.

Estadistica inferencial: Trata los métodos para inferir conclusiones acerca del comportamiento de una población a través de los datos de una muutra poblacional.

El Planificador para el desarrollo agropecuario necesita conocer esta 'valiosa herramienta, para manipular e interpretar la información que requiere en el proceso de planificación.

En este capítulo se desarrollará lo concerniente a estadística .descriptiva analizando los conceptos de la media, la moda y la mediana, 105 cuales tienen el propósito de mostrar los valores más representativos de una muestra, así como la varianza y la de5viaci6n estándar, las cuales y se refieren a la desviación promedio de la muestra en torno a la media. Dentro de la estadística inferencial, se analizará lo referénte al análisis de regresión lineal simple, utilizando nl método de mínimos cuadrados para obtener la ecuación de regresión. Este punto es importante Junto con el de coeficiente de determinación ya que son herramientas 6tiles para realizar predicciones del comportamiento futuro de una serie de datos.
### ESTADISTICA DESCRIPTIVA.

2.1 Estadística para datos no Agrupados. En este apartado, el análisis de la muestra se hace pensando en que el número de datos no es muy grande, por lo cuál la presentación de los mismos es sencilla.

Media.- La media es una medida de posición central y la podemos definir como sigue:

#호끆

Donde:

H = Madia musetral.  $Xi = i$ -ésima observación de la muestra  $1 = 1, 2, ..., n$ 

Para calcularla sumamos los elementos individuales de la muestra y el resultado se divide por el número total de datos.

Mediana.- La mediana muestra el elemento central de los datos. En una muestra cuvos elementos se encuentran ordenados en forma ascendente o descendente. la mediana se calcula dividiendo el número de datos entre dos. el dato que ocupe la posición que indica esta operación es el valor de la mediana.

Mediana=  $eL(\frac{B}{2})$ -ésimo elemento en un arreglo de datos.

Dandes

 $n = N$ úsero de observaciones de la muestra. Si n es par, la mediana es el promedio de los valores  $n/2$  y  $(n/2)+1$ .

75.

Moda.- La moda es aquel elemento de la muestra que se repite más veces y puede, ser un valor extremo. La moda no es afectada por valores extremos. ni gor el número de datos de la muestra.

Varianza y Desviación estándar.- La varianza es el resultado de restar a cada observación la media, elevando cada resultado de la diferencia al cuadrado y obteniendo el promedio de estos últimos.

Para calcular la varianza, se le resta primero a cada observación la media, se eleva al cuadrado el resultado de cada diferencia, se suma y se divide entre el número de datos.

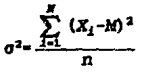

Donder → <sup>2</sup> = Varianza.  $\mathbf{x}_i$ = i-ésima observación de la muestra. Ħ = Media. = Número total de elementos de la muestra.

La desviación estándar es la raíz cuadrada de la varianza, la desviación estándar se calcula para obtener del valor de la varianza un indicador que no este elevado al cuadrado.

$$
\sigma = \sqrt{\frac{\sum_{i=1}^{n} (X_i - M)^2}{n}} = \sqrt{\sigma^2}
$$

Ejemplo: Dado los siguientes datos en  $X_i$  de la siguiente tabla, obtener la media, la mediana, la varianza y la desviación estándar.

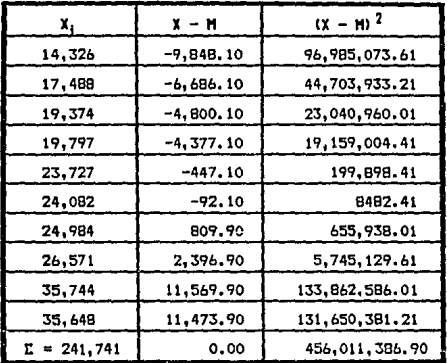

 $241,741$ <br>----- = 24,174.10 Media = 10

Mediana = Como n es par se toma los valores que se encuentren en los lugares 5 (n/2 = 10/2) y 6 ((n/2)+1=(10/2)+1), se suman y se dividen entre dos.

 $23,727+24,082$ <br>-------------- = 23,904.50 Mediana =  $\overline{2}$ 

 $-37$ 

 $\frac{1}{2}$ (X1-M)<sup>2</sup> 456,011,386.90 601.138.69  $10<sup>1</sup>$ 

desviación estándar =  $\sqrt{\sigma}$  =  $\sqrt{45,601,138.69}$  = 6,752.86

38

Moda = no hay moda puesto que ningún dato se repite.

### 2.2 Estadística para Datos Agrupados.

Dado que el análisis de un número muy grande de observaciones puede ser demasiado lento y tardado, se hace necesario organizar los datos. una. forma de organizarlos es a través de agrupar los datos y ordenarlos en una tabla de frecuencias, esta es una disposición de los datos que muestra la frecuencia de las ocurrencias de los valores y que describe una serie de características de las observaciones.

La frecuencia con que ocurren los valores en cada clase son el número total de observaciones de datos que caen dentro de dicha clase. Para construir una tabla de frecuencias debemos determinar el número de. clases; se recomienda que estas no sean menor que 6 ni mayor que 15 (Ostle.1965). El número de clases depende del número de observaciones y del tipo de datos reunidos. Si es un número muy grande de datos. se necesitan más intervalos de clases para divídirlos, un número muy grande de clases dificultaria el análisis de los datos. En caso contrario si tenemos sólo diez datos es incongruente hacer 10 intervalos de clase.

El ancho de los intervalos de clase se calculan por la siguiente formula:

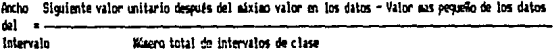

En la tabla de frecuencias, también es factible expresar la frecuencia como un porcentaje del total de observaciones en cada clase, la cual es llamada distribución relativa de frecuencias y se obtiene dividiendo la frecuencia absoluta de cada clase por el número total de observaciones y multiplicandose por 100 para ser expresada porcentualmente.

Por otro lado, es posible conocer la frecuencia acumulada la cual, muestra la forma en que se van acumulando los datos de la muestra. ejemplo:

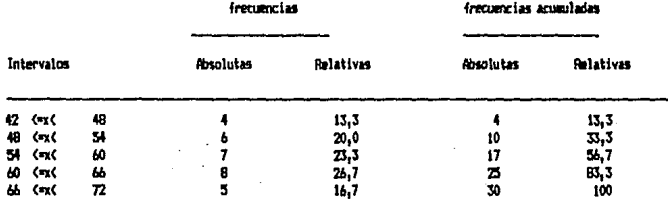

TABLA DE FREDUDICIAS ABSOLUTAS, RELATIVAS Y ACUMULADAS

Media.- Para calcular la media a través de datos agrupados, primero se calcula el punto medio de cada clase, el cual se llama marca de clase. Se multiplica cada marca de clase por la frecuencia de las observaciones, se suma cada uno de estos resultados y el resultado se divide por el número total de observaciones.

 $M = \sum f f \cdot PN$ 

Donde :

 $M = Media$  $fi$  = Frecuencia en cada clase  $PM = P$ unto Medio n = Número de observaciones.

El punto medio (P.M.) se calcula sumando el límite superior de clase mas el limite inferior de clase, dividiendo el resultado entre dos. Por ejemplo en el siguiente cuadro, la primer clase esta compuesta por el

intervalo 42<=x<4B, el limite inferior de clase as el 42, el limite ssuperior de clase es el 48.

 $P.M. = (42 + 48)/2 = 45$ 

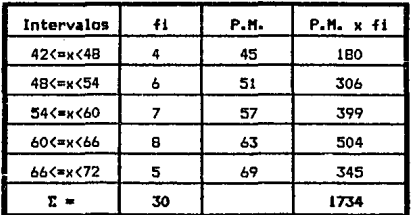

 $M = 1734/30 = 57.8$ 

#### Mediana.

La mediana queda comprendida en aquel intervalo en el cual menos del 50% de los valores son mayores que su 1 imite inferior de clase. Formula para datos agrupados:

$$
Modiana = \frac{(\frac{B}{2}) - (F)}{fm} \times 2m
$$

Donde :

- n N6mero total de los elementos de la distribución.
- F = Suma de todas las frecuencias de clase hasta la mediana de clase, pero sin incluirla.
- fm = Frecuencia de la mediana de clase.
- w = Amplitud del intervalo de clase.
- Lm = Limite inferior del intervalo de la mediana de clase.

Para encontrar la mediana, podemos utilizar la tabla de frecuencias acumuladas. La mediana se encuentra en el intervalo en el cual meno& del 50% de los valores son mayores que el limite inferior de clase. En el presente ejemplo el intervalo de clase donde ocurre esto es el correspondiente a 54<=x<60, ya que la frecuencia total es igual a 30, si dividimos 30/2 = 15, 15 es menor que 17 que es la frecuencia acumulada de este intervalo de clase.

sustituyendo de acuerdo al ejemplo: n = 301 F = 101 fm = 7, w = *b,* Lm = 54.

sustituyendo en la formula:

 $(30/2) - (10)$ mediana = (------------------)6+54 = 58.28 7

#### l'toda.

La moda es aquella, cuya frecuencia es mayor. Sin embargo, la moda es un solo valor, el cuál hay que determinarlo a través de la siguiente formulai

$$
H \circ da = L_{10} + \frac{dI}{d_1 + d_2} w
$$

#### Donde 1

La clase modal es aquel intervalo de clase cuya frecuencia es mayor.

- $\mathbf{d}_1$
- $d_2$

= Frecuencia de la clase modal menos la frecuencia de la clase que se encuentra inmediatamente debajo de ella. = Frecuencia de la clase modal menos la frecuencia de la clase que se halla inmediatamente encima de ella.

.. = Amplitud de la clase modal.

= Limite inferior de la clase modal.

Ejemplor

```
classe modal = 60\leftarrow 600
L_{MD} = 60\mathbf{d}_1-7 - 1= 8 - 5 = 3d_2= 6
```
Moda = 60 + (1 / (1 + 3))  $* 6 = 61.5$ 

# Varianza.

Para calcular la varianzas

$$
n\left(\sum_{i=1}^{N}PM_i^2f_i\right) - \left(\sum_{i=1}^{N}PM_if_i\right)^2
$$

$$
n(n-1)
$$

## Donder

```
\sigma^2 = Varianza
```

```
f_i= frecuencia de la i-ésima clase
```
PH = Punto Medio de la i-ésima clase

```
n - a Número total de elementos
```
N = Número de intervalo de clase

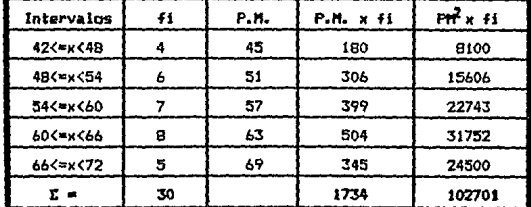

De este cuadro obtenemos los datos para obtener la varianza.

$$
\sigma^2 = \frac{30(102701) - (1734)^2}{30(29)} = 65.41
$$

Desviación estándar.

Al igual que para datos no agrupados la desviación estándar se obtiene sacando la raiz cuadrada de la varianza de los datos agrupados. Así, la formula para datos agrupados es:

 $\sigma = \sqrt{\sigma^2}$ 

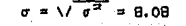

## ESTADISTICA INFERENCIAL.

2.3 Regresión Lineal Simple.

En este punto se explica de manera breve el proceso de ajuste de un conjunto de datos a través de un modelo de regresión lineal simple y su coeficiente de determinación.

El análisis de regresión y correlación muestran la fuerza de una relación entre dos variables. El análisis de regresión consiste en desarrollar una ecuación de estimación (ecuación de la recta>, para relacionar las variables conocidas con las desconocidas.

Ecuación de la rocta :

### $Y = a + bx$

donde :

- Y a Variable dependiente
- & a Es· ta intersección con V
- X Variable independiente
- b = Pendiente de la Hnea

La b representa cuánto de cada cambio unitario de la variable X cambia la variable dependiente Y, a y b actúan como constantes, ya que su valor no cambia a lo largo de la línea recta.

El método de los mínimos cuadrados trata de encontrar la distancia mínima entre los puntos reales y la recta, siendo el objetivo encontrar los valores de a *y* b por este método.

Para encontrar 'n.

 $\frac{\sum_{i=1}^{n} (X_i - M_{\pi}) (Y_i - M_{\pi})}{\sum_{i=1}^{n} (X_i - M_{\pi})^2}$ 

Donder

 $Mx = Media$  de la coordenada X  $My = Media de la coordenada Y.$ 

ejemplo: Dado los datos de la producción nacional de maíz de 1960 1969. encontrar la recta de regresión.

46

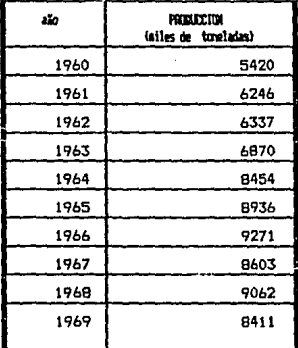

Fuente: Monografía del Maiz. Estudios Monográficos de 1a ENEP ARAEDI, says 1987.

# io, encontrar b

Realizando las operaciones indicadas en la siguiente tabla:

 $My = 77610$  $Mx = 55/10$ 

 $Mv = 7761$  $M_x = 5.5$ 

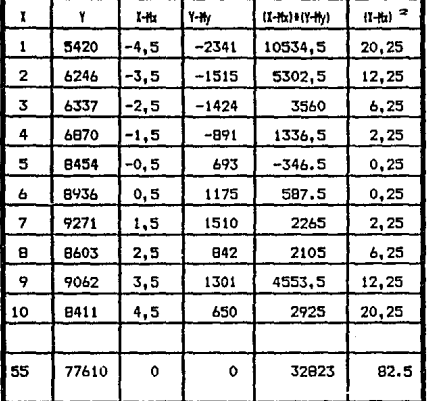

32823

 $92.5$ 

ь

 $= 397.8545455$ 

2do. calcular a con la siguiente formula:

Para calcular a = My-b(Mx)

 $Mx = 5.5$  $My = 7761$ 

 $a = 7761 - (397.8545455 + 5.5)$  $a = 5572.8$ 

Ecuación de Regresión:  $y = 5572.8 + 397.854 + X$ 

2.4 Coeficiente de determinación. - Podemos describir el coeficiente de determinación como la forma primaria de medir la fuerza de la relación entre dos variables. X v Y.

El termino variación significa la suma de un grupo de cuadrados de desviaciones, entonces, se quiere medir la variación de los valores de Y alrededor de la línea de regresión, y además se desea medir la variación de los valores de Y alrededor de su propia media. El coeficiente de determinación se representa por  $r^2$ .

$$
x^2 = \left(\frac{\frac{1}{N}\sum_{i=1}^n (x_i - M_x) (y_i - M_y)}{\sqrt{\frac{1}{N}\sum_{i=1}^n (x_i - M_x)^2} \sqrt{\frac{1}{N}\sum_{i=1}^n (y_i - M_y)}}\right)^2
$$

32823/10  $\frac{1}{2}$  = .909831 2.872 \* 1325.224

El coeficiente de determinación se encuentra entre 0 y 1, cuando este valor es igual a 1 se habla de una fuerte relación entre X y Y, en tanto que un valor cercano a O significa que existe poca relación entre esas dos variables.

### 3. ANAL!S!S FINANCIERO.

Dentro del sector agropecuario mú.chos de los productores no llevan un registro de las operaciones que se generan en su empresa, por no ver en ello alguna ventaja y por no conocer un mecanismo apropiado para tal acción.

Sin emba1•90 existe dentro de la formación del Planificador para el Desarrollo Agropecuario la necesidad de conocer la forma de elaborar estos registros como elemento fundamental para llevar a cabo. una adecuada planeación de una empresa de tipo asropecuario, para lo cual requiere de conocer los aspectos más generales de la contabilidad.

La ventaja de llevar la contabilidad de una empresa es el de conocer su solvencia, estabilidad y la rentabilidad del negocio.

<sup>11</sup> La contabilidad es el proceso que se maneja en una entidad económica, para clasificar y registrar las operaciones que le son relativas. ::oneciendo por medio de el las el comportamiento de un negocio a través de la información financiera" (Du-tilly, 1975).

La forma en que se registran y clasifican e9tas operaciones es a través de registrog egpeciales, donde se anotan los aumentos y disminuciones del activo, el pasivo y el capital, cada uno de estos registros se llaman "cuenta" y es representado tradicionalmente por la letra T, esta se divide en dos sectores, el lado izquierdo y el derecho representan un libro abierto.

3, 1 BALANCE GENERAL.

El balance general es la base para el análisis financiero de una empresa. Este es de gran importancia para el productor, en el puede darse cuenta del desarrollo de sus actividades económicas. Además a través de la comparaciOn de dos balance de diferentes eJercicios, es posible darse cuenta del cambio de la composición del activo, el pasivo y del capital.

El balance general y el estado de resultados resumen en forma completa los puntos principales que se registran en una entidad económica.

"El balance general es el estado contable que presenta una relación de cuentas con una serie de saldos o residuos¡ en su totalidad tiene valor relativo, pero algunas de sus partes son altamente significativas por la información contenida y el interés de los diversos usuarios." (Dutllly, 1975)

El balance general muestra la situación -financiera de la entidad en un momento dado. Dentro del balance general se enlistan los recursos -financieros de una empresa as( como los derechos o reclamos acerca de estos mismos recursos (activo, pasivo y capital>, las cifras registradas el' este son en unidades monetarias.

# Clasificación de las cuentas del balance.

Dentro de las empresas agropecuarias es común el tener en estrecha unidad los bienes de la familia del productor con los de ia empresa, por lo que es necesario hacer una separación de ellos ya que Onicamente los bienes de la empresa se toman en cuenta para registrar las operacione5 dentro del balance.

50

El balance general se divide en activo, pasivo y capital.

Activo.- Es la primer parte del balance y se localiza en la parte izquierda o primer parte del balance. El activo registra las propiedades de la empresa *y* se divide en circulante, fijo y otros activos.

Activo circulante. Son todos los bienes de la empresa que están en movimiento constante y que pueden ser convertidos fácilmente en dinero en efectivo, esto es, se registra el valor de los bienes que son gastados en el mismo proceso de producción. Las cuentas que incluye el activo circulante, en orden creciente de acuerdo al grado de disponibilidad son: Caja, Bancos, Mercancías, Clientes, Documentos por cobrar, Deudores diversas.

Un documento por cobrar es un titulo de crédito a favor del negocio, tales como letras de cambio, pagarés, etc. , esta cuenta aumenta cuando la empresa recibe letras de cambio o pagarés a su favor.

Los deudores diversos son personas que deben al negocia por un concepto distinto de la venta de mercancías. Esta cuenta disminuye cuando esta persona hacen un pago a cuenta de la deuda, o la pagan en su totalidad.

Activa fija. Es el valor de los bienes de capital que se gastan en varios ciclos de producción. Tiene la finalidad de prestar un servicia a la ampresa, estos bienes son adquir'idos con el propósito de usarlos dentro del proceso productivo de la empresa, en este se encuentran los edificios, maquinaria, terrenos, mobiliario, equipa de oficina, equipo agrlcala, transportes, etc.

Otros activos. Son pagos anticipados (diferido) que se convierten en gastos can el transcurso del tiempo, ejemplo: p6lizas de servicios, gastos de instalación, se9uros, finanzas, papelería, primas de seguros, rentas pagadas por anticipado, intereses pagados por anticipado, etc.

Pasivo.- Son las deudas y obligaciones que contrae la empresa, este se clasifica en: pasivo circulante, pasivo fijo y otros pasivos.

Pasivo circulante. Se refiere a los compromisos a corto plazo, este debe ser menor a un año, ejemplo: proveedores, documentos por pagar y acreedores diversos.

Un acreedor diverso es una persona a la 9ue se le debe por un concepto distinto a la compra de mercancías.

Pasivo fijo. Son compromisos a largo plazo, el plazo de pago de estos pasivos son períodos mayores de un año ejemplo: hipotecas por pagar, documentos por pagar a largo plazo.

Otros pasivos. Son cobros anticipados que se convierten en productos, ejemplo: venta de suscripciones en compañias editoras de periódicos a revistas, rentas cabradas por anticipado, intereses cobrados por anticipado.

Capital.- Es el dinero o los bienes expresados en dinero que posee una empresa y resulta de restar al activo, el pasivo.

Capital social. son las aportaciones que hacen los propietarios, coniorme a la escritura constitutiva.

Dentro del balance general, las cuentas anteriores deben de estar bien clasificadas con el fin de poder interpretar con mayor facilidad la situación financiera. El balance general debe de tener los siguientes elementos.

Encabezado.- Nombre de la empresa o del propietario, indicar que se trata

de un balance general y fecha de formulación.

cuerpo.- Nombre de cada una de las cuentas que formen el activo. el pasivo v el capital contable.

u, Cit

Firmas.- De la persona que elaboro el balance general, el contador que lo autorizó y del propietario del negocio.

El Activo debidamente clasificado se anota en la parte izquierda, en la derecha, el Pasivo y el Capital, ejemplo:

#### BALANCE SENERAL

Rancho la Esperanza

diciembre de 1991

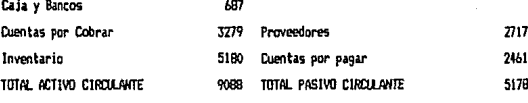

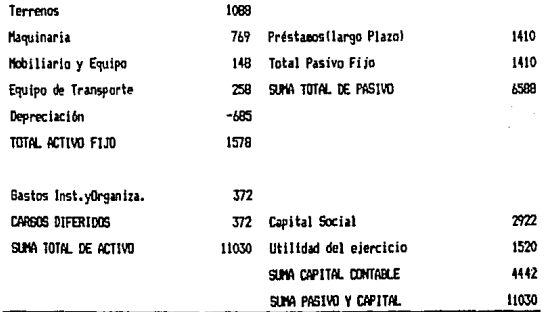

De esta forma el balance general se basa. en la \_fcrmula1

 $A = P + C$ 

donde:

 $A =$  Active P • Pasivo  $C = Capital$ 

Esta formula es conocida como fórmula del balance general.

3. 2 ESTADO DE RESULTADOS. Tiene la finalidad de presentar los ingresos por ventas o prestación de servicios, los costos de los productos vendidos o de los servlc:ios otorgados, los gastos o pagos del ne9ocio, los resultados de las operaciones. El estado de resultados es también llamado Estado de Pérdidas y Ganancias, este arroja la utilidad o pérdida al final del ejercicio y como es que se obtuvo dicho resultado.

经保险 零胎

ya J

Elementos que comprende el Estado de resul tado5t Ventas totales Devoluciones sobre ventas Rebajas sobre ventas Descuentos sobre ventas Compras Gastos de compras Devoluciones sobre compras Rebajas sobre compras Descuentos sobre compras Inventario inicial Inventario final Gastos de ventas o directos Gastos de Administración o directos Gastos *y* productos finanr:ieros Otros gatos y productos

El estado de resultados se divide en dos partes. La primera consiste en analizar las elementos que entran en la compra-venta de mercancías hasta determinar la pérdida o utilidad de las ventas. Para lo cual debemos contar con la información sobre1 ventas netas, compras totales o brutas,

S4

compras netas, costo de lo vendido.

VENTAS NETAS = VENTAS TOTALES - (DEVOLUCIONES SOBRE VENTAS + REBAJAS SOBRE VENTAS) CONFRAS TOTALES = COMPRAS + RASTOS DE COMPRAS

Los gastos de compra son los desembolsos que se efectúan en la compra de un producto para que este llegue al lugar de destino, dentro de estos gastos tenemos: fletes, pago de aduanas, pagos de carga y descarga de las mercancias y otros gastos que se deriven de la mismas compras. compras netas = compras totales = (devoluciones sobre compras + rebajas sobre compras) costo de lo vendido = (inventario inicial + compras netas) - inventario final.

E1. inventario inicial es el importe de las mercancía que se tienen en existencia al principio del ejercicio. Dentro del sector agropecuario los inventarios suelen estar constituidos por el ganado, alimentos y forrajes, fertilizantes, insecticidas, fungicidas, inventario en proceso (siembra), etc.

Por ejemplo, para calcular el importe del inventario de ganado, se procede a hacer un recuento físico de los animales, clasificándolos de acuerdo al sexo, edad o kilos, de la forma que sigue:

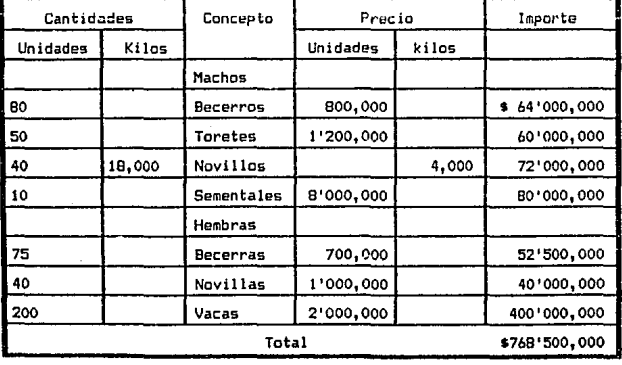

En el caso de los inventarios en proceso, en el sector agropecuario, debido al alto riesgo en la producción, puede darse el caso de perdida total de la producción y por lo tanto convertir los inventarios en cero o enfrentar la disminución de estos por una baja en el precio del producto en el mercado.

El inventario final es el monto de las mercancías e:<istentes en el término del ejercicio.

#### $107$  it it ldad. Breita = verytas ietas - costo de lo veridido.

La segunda parte consiste en analizar los gastos y productos que no corresponden a la actividad principal del negocio, después de realizar el análisis de esta segunda parte se esta en condiciones de determinar la utilidad o pdrdida del ejercicio.

Para esta segunda parte requerimos saber los gastos de operación, la utilidad de la operación y el importe neto entre gastos y otros productos.

### $164$ 5105 de operación = 6ASTOS de venta + 6ASTOS de administración + 6ASTOS financieros

Los gastos de venta son todos los desembolso que estén relacionados con el proceso de venta, por ejemplo sueldos de los jefes del departamento de ventas, 5ueldo de los choferes del equipo de entrega, consumo de envolturas y empaques, fletes, acarreo, gastos de mantenimiento del equipo de reparto, pago de almacenes, etc.

UTILIDAD DE LA OPERACIÓN = UTILIDAD BRUTA - 6ASTOS DE OPERACIÓN <sup>l</sup>'ERDllll\ IEIA *EHmE* Olll!JS GASTOS y J'llllDIXT05 • omos ll\5105 - OTROS l'RIXIOCTOS

Otros gastos y otros productos se refieren a actividades que no están estrechamente relacionadas con la venta de la producción, ejemplo, la venta de maquinaria, comisiones cobradas, etc.

utilidad del ejercicio = utilidad de operación - perdida neta entre otros gastos y productos Para formar el estado de pérdidas y ganancias, debe de anotarse primero el nombre del negocio, en seguida la indicación de ser estado de pérdidas y ganancias y el período al se refiere dicho estado, ejemplo:

# ESTADO DE RESULTADO

Rancho la Esperanza

enero - diciembre de 1991

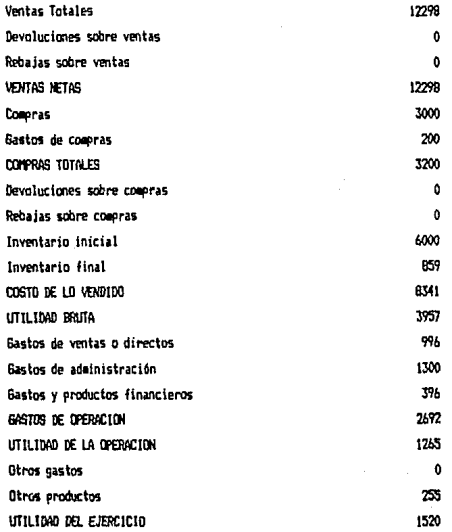

3.3 Liquidez, solvencia, estabilidad y rentabilidad financiera. Dentro de toda la información financiera derivada del balance general y del estado de resultados, se derivan ciertas relaciones entre cada una de sus partes, estas relaciones pueden mostrarse numéricamente a través de las llamadas razones financieras, es importante que los elementos a relacionar puedan derivar algún significado para el fin de poderlas interpretar, podemos con las razones financieras determinar la solvencia, la estabilidad *y* la rentabilidad financiera de una empresa.

Entendemos por razón financiera al coeficiente que resulta de la división de un número entre otro y 9ue se derive de un estado financiero, dentro de los estados financieros más importantes tenemos el Estado de Resultados y el Balance General.

Los datos tomados para los ejemplos que siguen se toman del estado de resulta.dos *y* del balance general presentados en pá9inas anteriores.

LIQUIDEZ. La liquidez nos indica cuál es la capacidad del productor para pagar inmediatamente sus obligaciones financieras. La liquidez nos asegura el tener el efectivo necesario en el momento que este se requiera. Se dice que la empresa es 1 íquida si el productor puede pagar sus cuentas sin ninguna dificultad.

Las causas por las que la empresa se enfrenta a la falta de liquidez es por que las utilidades son demasiado bajas, tienen un alto financiamiento con capital ajeno, esta pa~ando altos intereses, o son excesivos los gastos familiares.

Razón de Liquidez o Indice de trabajo =

Activo circulante Pasivo a Corto plazo

### EJemplo1

Razón de Liquidez o Indice de trabajo = 9060/5178=1.75

Entre mayor sea este coeficiente mayor será la capacidad de la empresa para hacer frente a sus obligac:iones a corto plazo.

Por liquidez entendemos al tiempo que se requiere para convertir los activos en dinero y la incertidumbre en el tiempo *y* valor de realización de los activos *en* dinero. <Al tamirano)

SOLVENCIA. La solvencia es la capacidad financiera de la empresa para cumplir sus obligaciones de vencimiento a corto plazo.

Activa circulante - Inventarios Indice de Solvencia Insediata o Prueba del ácido = -Pasivo a Corta PJazo  $\frac{9080 - 5180}{0.75}$ lndice de Solvencia lnnediata o Prueba del ácido = · 5178

La diferencia de esta razón con la anterior es que al activo circulante se le resta los inventarios por ser estos los que son menos líquidos y pueden producir mayor pérdida.

Existen varios índices para determinar la solvencia de una empresa, entre los cuales contamos el Indice de rotación de créditos, Indice de margen de seguridad e Indice de rotací6n de inventarios.

Indice de rotacibn de crdditos. Esta razón nos indica la recuperabilidad de la cartera de créditos, el resultados de esta indica el número de veces de rotación *que* tiene el crédito dentro del ejercicio. Lo ideal es buscar que la cartera se recupera lo mas rápidamente posible.

### Ventus Netas Anuales a Crédito

Indice de rotación de créditos =

Cuentas por cobrar

122'18 Indice de rotación de créditos = -------=3.8 veces 3213

Indice de margen de seguridad. A la diferencia del activo circulante menos el pasivo circulante se le llama capital de trabajo. Esta razón nos indica que el activo circulante es suficiente para pagar el pasivo a corto plazo.

Jetlvo circulante - plSiVO cirtUl1nte Indico de...\_ do sesurld•d ='------------

pasivo a corto plazo

9000 - 5178 Indice de margen de seguridad \*------------------ = 0.75 5178

Indice de rotación de inventarios. Esta razón muestra la liquidez de los inventarios, a medida que esta aumenta, 5e convierte más rápidamente en cuentas por cobrar.

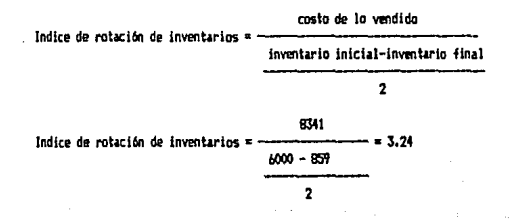

bO

### RENTABILIDAD

El resultado económico de la producción es la utilidad neta, esta se obtiene mediante la inversión de capital. La rentabilidad es la relación entre la utilidad y la inversión requerida para lograr dicha utilidad. Existe una razón de rentabilidad y un indice de rendimiento de capital, para determinar la rentabilidad de una empresa, los cuales se presentan en seguida.

Razón de rentabilidad. Esta razón nos indica la relación de  $1a<sub>5</sub>$ utilidades con respecto a los activos.

Utilidad del ejercicio Razón de rentabilidad = action intal

$$
Razón de rentabilidad
$$
 1520 1378  
1030

Rendimiento de capital. Este indice representa el rendimiento obtenido de acuerdo a la inversión del capital contable.

Utilidad del ejercicio Rendimiento de capital = Capital contable

 $-.3421$ Razón de rentabilidad **AL47** 

#### **ESTABLE TRAD**

La estabilidad financiera es la proporción conque la empresa ha sido financiada, esta se cuantifica a través de los pasivos y nos permite ver que tan eficientemente han sido utilizados los recursos que se tienen a su disposición. Existen diferentes indices para determinar la estabilidad financiera de una empresa, entre estos están los siguientes:

Indice de financiamiento externo. Esta razón implica la solidez del patrimonio de la empresa.

Pasivo total Indice de financiamiento externo Capital contable 4599 Indice de financiamiento externo e  $= 1.4931$ 1117

Rotación de activo fijo. Esta razón nos indica el número de veces que ha sido utilizado el activo fijo de trabajo en la producción y venta del ejercicio contable.

Ventas netas Rotación del activo fijo = Activo fijo - depreciación acumulada 12299

Rotación del activo filo =  $-7.8$  $225 - 685$ 

Indice de inversión de capital. Esta razón es el indicador de dimensión de la inversión de activos HJos, sobre el capital contable.

Activo filo Indice de inversión de capital = Capital contable

Indice de inversión de capital = 
$$
\frac{22b3}{4442} = 0.51
$$

Los conocimientos derivados del análisis financiero, son aplicables a una empresa a9ropecuaria, además de ser un parámetro para formular y evaluar proyectos de inversión dentro del sector, junto con otros como el punto de equilibrio, el valor actual neto y la tasa interna de retorno, etc.

# 4. DIAGNOSTICO REGIONAL.

El diagnóstico regional describe los procesos socio-económicos y políticos de una región. El conocimiento de dichos procesos nos permite contar con elementos suficientes para poder formular y evaluar proyectos y establecer planes y pro9ramas de desarrollo a nivel re9ional de acuerdo a las caracteristicas y necesidades propias de cada región.

Para elaborar un diagnóstico regional es importante contar con una metodologia que describa con claridad la realidad de una región, la metodolo.9ia que aquí se estudia es la1 "Guia metodológica para la elaboración de un diagnóstico regional" (Almanza, 1985), que se basa en el enfoque ReJovot.

De lo anterior se hace necesario definir el concepto de región ~ue es la base de dicha metodologia:

Regi6n1 Para describir una región nos basamos en el concepto de región total, la cual incluye a la totalidad de aspectos físicos, bióticos y sociales asociados con la ocupación de la tierra por el hombre. Dentro de este concepto general de región total, esta comprendida la región geoeconómica, la cual es un producto histórico del trabajo humano y de las leyes sociales desarrolladas en un espacio geográfico que implica la presencia de múltiples aspectos económicos, sociales, políticos, administrativos, demográficos y culturales, etc., que están intimamente relacionados y que-se concretizan en una determinada-organización del territorio.

La región económica se subdivide en regiones sectoriales o por ramas, lag

cuales implican la división del territorio en regiones agrícolas, ganaderas, forestales, industriales, etc. El estudio de las regiones sectoriales debe comprenderse dentro del concepto de totalidad y conocerse a través de un método integral e interdiciplinario; enfoque 9ue debe ser recuperado en el proceso de la planificación, ya sea global, sectorial o regional.

Para el desarrollo de esta metodología se requiere de información de tipo histórico, físico-geográfica, demográfica y económica de la región. La forma de obtener dicha información, es a través de los municipios; los comisariados ejidales, los maestros, las instituciones federales o estatales *y* los diferentes censos económico *y* de población, así como cartografías, etc.

b5

4.1 Desarrollo de la metodología para la elaboración de un diagnóstico regional. 1

4.1.1 Características generales de la región

1.- Nombre de la región (municipio)

2.- Historia soc:ioeconómica y política. En este tema se deben contemplar las etapas históricas que, sobre todo en su enfoque económico, le han conferido una modalidad especifica a las actividades primarias de la región. Esta parte explica los cambios que se han presentado en el municipio, en cuanto a la estructura agraria, la especialización productiva, la explotación de los recursos, la lucha de clases, el destino de la riqueza regional, los cambios en la organización del territorio, etc..

# 4.1.2 Aspectos fisicos-geográficos.

Son todos aquellos aSpectos del medio natural que condicionan el medio social. Estos factores condicionan el proceso de trabajo en las actividades primarias en distintas formas. Los principales aspectos fisicos-geográficos a considerar para el análisis regional agropecuario y forestal son los siguientes:

1.- Localización geográfica.

2.- Climatología (precipitación pluvial, temperaturas medias y por perlado, evaporación, humedad *y* vientos *y* tipos de clima>.

3.- Topografía (relieve, elevación y altitud).

4.- Suelo (tipo, calidad y cantidad, uso actual y potencial).

 $^1$  Para  $\,$  el desarrollo de esta quía metodólogica, se incluyeron algunos ejemplos, los datos utilizados  $\,$ en estos no  $\,$ corresponden a ninguna región, simplemente sirvem para mostrar con auyor claridad la forma de utilizar dicha metodología.

**e.iemploa** 

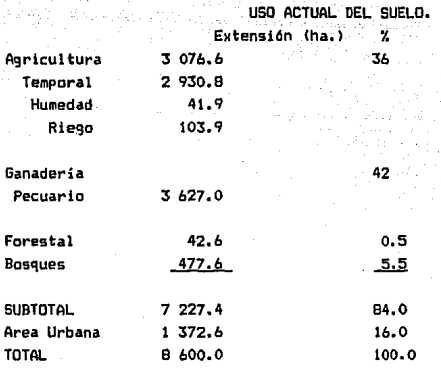

**5.-Hidrografía <cantidad** *y* **calidad del agua, uso •ctual y potencial, aguas superficiales y subterráneas),** 

*b.-* **Flora y fauna.** 

# 4.1.3 Aspectos demográficos.

Se refiere a aquellos aspectos que definen el comportamiento de la población **y su relación con el espac:io físico dentro del municipio.** 

**1.- Poblaci6n total y tasa de crecimiento poblacional.** 

ejemplo.

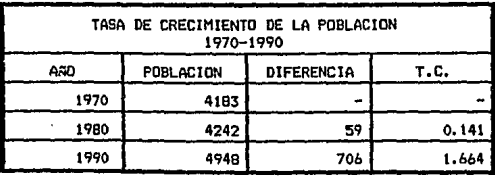

Para calcular la tasa de crecimiento de 1970-1980 tenemosi Diferencia = (población de añol2) - población de añol1)) = 4242 - 4183 = 59  $T.C. =$ (diferencia t no. de años)/población de año $121 = (59 + 10)/4193 = 0.141$ 

2.- Densidad de población. Es el número de habitantes por kilómetro cuadrado. Para obtener la densidad de población dividimos el total \_de población por el n6mero de kilómetros del municipio. ejemplo.  $Km^2 = B6$ .

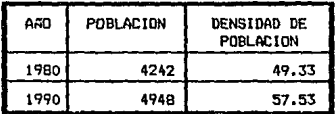

3.- Población total por estratos (de 5 en 5 años> y población total por sexo. Este punto nos da idea de como esta compuesta la población en un determinado municipio, haciendo una descripción detallada por grupos de edades de 5 en 5 años y por sexo, con la ayuda de estos datos se elabora una gráfica llamada pirámide de edades, en la cual se ponen de lado derecho el número de hombres y en el izquierdo las mujeres, formando escalones, uno en cada estrato, en el centro se encuentran los años que comprende cada uno. De la siguiente formas

bB

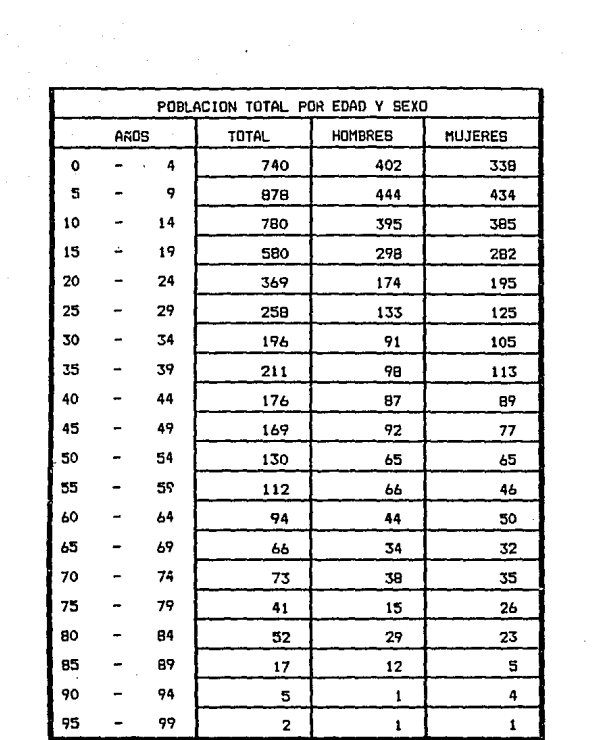

Gráfica de la pirámide de edades, por estratos y sexo. ់ 5

52

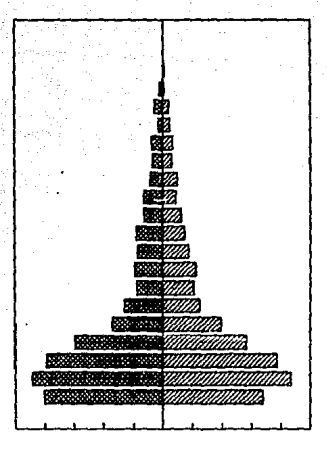

HOMBRES

**MUJERES**
A. - Población económicamente activa (PEA), total y por sectores (I, II III). Datos absolutos y relativos.

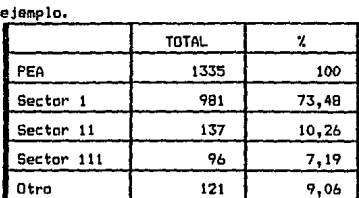

#### 4.1.4 Actividades Económicas.

La especialización productiva territorial puede ser medida **DOC** los siguientes indicadores: Utilidad neta, valor de la producción, superficie utilizada, producción física, mano de obra, etc. para cada uno de los sectores económicos de la región.

Los sectores económicos a analizar son: agricultura, silvicultura, ganadería, industría y servicios.

1.- Actividad Agrícola Para obtener la utilidad neta de este sector se requiere de la siguiente información, por cultivo:

Superficie cosechada (has.): Rendimiento (ton/ha.): Precios medios rurales: Costos de eroducción por hectárea: Mano de obra \$/ha.1

Esta información nos sirve para obtener la utilidad neta que arroja esta actividad dentro del municipio, para lo cual se requiere realizar las siguientes operaciones:

io. Obtener el valor de la producción por ha., total y para cada cultivo.

El valor de la producción lo podemos obtener si realizamos las operaciones que se señalan en el último renglón de la siguiente tabla.

ejemplo: Tenemos la siguiente información referente a la producción de la cohadas

72

Superficie cosechada (has.): 6.50 Rendimiento (ton/ha): 0.56 Precios medios runales (\$/ton): 4466.00

Realizar las siguientes operaciones:

Producción total = Superficie cosechada(has)#rendimiento(ton/ha) lo que es lo aisag  $C = A + B = 6.5 + 0.56 = 3.64$ la producción total de cebada es igual a 3.64 toneladas.

Valor de la producción (ha) = rendimiento(ton/ha)#precio medio rural esto est  $E = B + D$ Valor de la producción (ha) = 0.56 + 4466 = 2500.96

Valor de la producción(total)=orecio medio rural#valor de la producción (ha) lo que es igual a:  $F = D \cdot E$ valor de la producción (total) = 4466 = 2500.96 = 16256.24 el valor de la producción de la cebada =16256.24

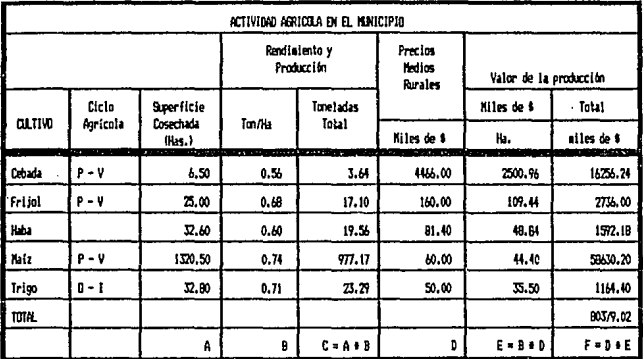

Efectuamos las mismas operaciones para los demás productos de la tabla.

2o. Obtener el valor agregado por ha., total y para cada cultivo.

Valor agregado(ha)=Valor de la producción(ha) - Costo de producción(ha)

Valor agregado total=Valor de la producción(total)-(costos de producción \* Superficie cosechada) Para obtener el valor agregado, requerímos agregar los costos de producción.

ejemplo: para seguir con el ejemplo de la cebada, agregamos la siguiente información:

#### Costos de groducción (balz 1.15

Valor agregado de la producción (ha) =valor de la groducción (ha)-costos de producción(ha)  $B = 5$ 

Valor seregado de la producción (hai = 2500.76 - 1.15 = 2499.81)

Para obtener el valor agregado de la producción total obtener primero los costos de producción totales, como stann

Costo de producción (total) = Superficie cosechada + costos de producción (ha), = A + G = 7.50

Valor agregado de la producción(intali= valor de la producción(total)-Costo de producción (intal) la que es igual at  $J = F - H$ 

valor auregado de la producción (total) = 16256.24 -7.50 al valor agregado de la producción de la cebada es = 16248.74

3o. Obtener la utilidad neta de la producción, para lo cual se requiere agregar la información de mano de obra utilizada en la producción en el ciclo agrícola correspondiente:

ejemplo: para el ejemplo de la cebada tenemos: Mano de obra (miles de pesos por ha.):3.0

Utilidad neta (ha) = valor agregado de la producción (ha)-mano de obra(ha)  $ext{ or } H = 1 - K$ 

Utilidad Nata (ha) = 2499.81 ~ 3.0 = 2496.81

Para obtener la utilidad neto total obtener primero el monto total de la mano de obra empleada en la producción de cebada, como sigues

 $74$ 

mano de obra (# total) = Superficie cosechada \* mano de obra (ha), = A # K = 19.50

Utilidad neta (total)= vaior agregado de la producción(total)-mano de obra (total)  $N = J - L$ utilidad neta (total) = 16248.74 - 17.50

la utilidad neta para la producción de la cebada es = 16229.24

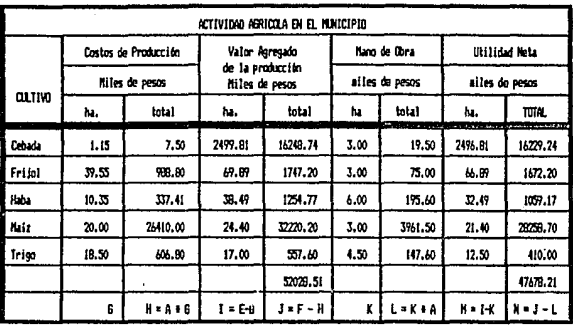

## 2.- Actividad Silvlcola en el Hunicipio1

**La informac:iOn que se requiere para obtener la utilidad neta del sector silvicola es la siguiente:** 

**Volumen de la producción;**  Precios de los productos \$/m3r; **Costos de producción \$/m3rt Mano de obra \$/m3rt** 

**Para obtener el valor neto de la producción t/m3r, total** *y* **para cada cultivo1** 

**ejemplo. Obtener el valor neto de la producción de pina en dlmen&iones cortas S/m3r y total.** 

**Volumen de la producci6n1 1058 Precios \$/m3r1 3. 94 Costos de producción S/m3r: 1.97 Mano de obra Sm3r: o. bb·** 

**to. Obtener e! valor de la producci On por S/m3r, total y para c&da especie.** 

Valor de la producción (\$43r) = precio \$/a3r Valor de la producción(\$43r) = 3.94 Valor de la producción(total) =Volumen Producción \* Valor de la producción \$/#3r Valor de la producción(total)=1058 + 3.94 = 4168.52

**20. Obtener el valor agregado \$/m3r y total por especie** 

Valor agregadoi\$/m3r) = Valor de la produccióni\$m3r) - Costo de producción \$/m3r  $Value = 1.97$  \* Valor agreeado (\$/m3r) = 3.94 - 1.97 \* 1.97 Valor agregadoltotal)=Valor de la producción(total)=(costos de producción\$/a3r + Volumen de la producción) Valor agregado(total)= 4168.52 - (1.97 + 1058) = 2084.3

30. Obtener la utilidad neta \$/m3r v total por especie Utilidad neta(\$/m3r) = Valor agregado(\$/m3r)-Hano de obra(\$/m3r) Utilidad neta(0/m3r) = 1.97 - 0.66 = 1.31 Mano de obraitotal) = Mano de obrai\$/m3r) = vol. de la producción Utilidad neta(total) = Valor agregado(total)-Mano de obra(total) Utilidad neta(total) = 2084.3 - 698.3 = 1386.0

Los valores obtenidos para la actividad silvícola pueden ser obtenidos realizando las operaciones que se señalan en el último renglón de la siguiente tabla. Así mismo se realizan las operaciones para otros productos silvicolas.

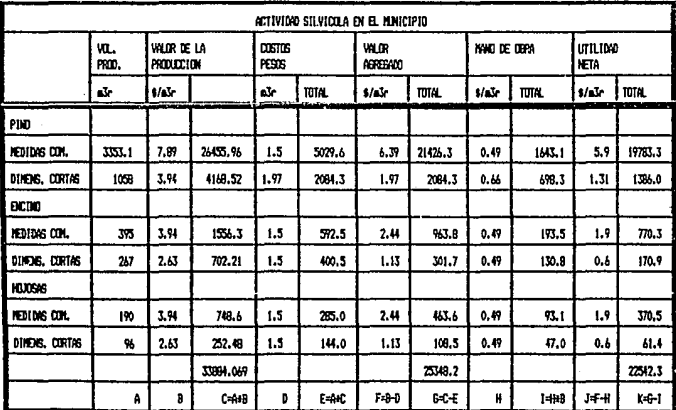

## 3.- Actividad Ganadera en el Municipion

La información por producto que se requiere para obtener la utilidad neta del sector 9anadero es la st9ulente1 54,49

120.

No. de cabezas1 Rendimiento por cabeza, Precio unitario(kgl; Costos de producción: Mano de obra por cabeza;

Para obtener la utilidad neta de la actividad ganadera, realizamos las siguientes operaciones:

ejemplo. Obtener la utilidad neta de la producci6n de bovinos reproductores .con la. siguiente información.

No. de cabezas: 14 Rendimiento por cabeza: 216 Precio unitario(kg): 400 Costos de producciónr 11000 Mano de obra por cabezas 1500

lo. Obtener el valor de la producción por cabeza, total y para cada especie. Rendialento • kg•cabeza

Valor de la producción(por cabeza) = rendimiento(por cabezal#precio unitario Valor da la producción (por cabeza) =  $216 + 400 = 86400$ 

Valor da la producción(total) =(no, de cabezas \* rendimiento) \* precio unitario Valor de la producción(total) = (14 + 216) + 400 = 3024 + 400 = 1207600

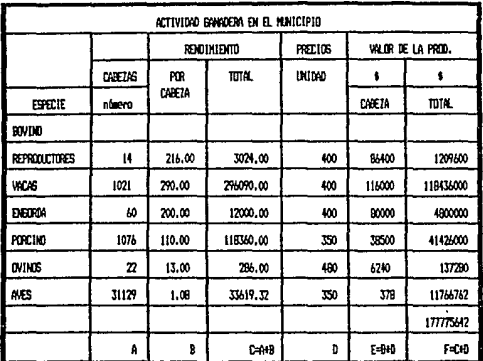

2o. Obtener el valor agregado por cabeza y total por especie

Valor agregado(por cabeza) = Valor de la producción(por cabeza) - Costos de producción por cabeza Valor agregado(por cabeza) = 86400 -11000 = 75400

Valor agregado(total)=Valor de la producción(total)-(no, de cabezas + Costos de producción) Valor agregado(total)=1207600 -(14\*11000) = 1209600 - 154000 =1055600

3o. Obtener la utilidad neta por cabeza y total por especie Utilidad Neta(por cabeza) = Valor agregado(por cabeza) - Mano de obra Utilidad Neta(por cabeza) = 75400 - 1500 = 73900.00

Utilidad Neta (total) = Valor agregado(total) - (Mano de Obra + No. de cabezas) Ukilidad Meta (total) = 1055600 - (1500+14) = 1055600 - 21000 = 1034600

79

ESTA TESIS NO DEBE<br>Salir de la Bibliotec<sub>é</sub>

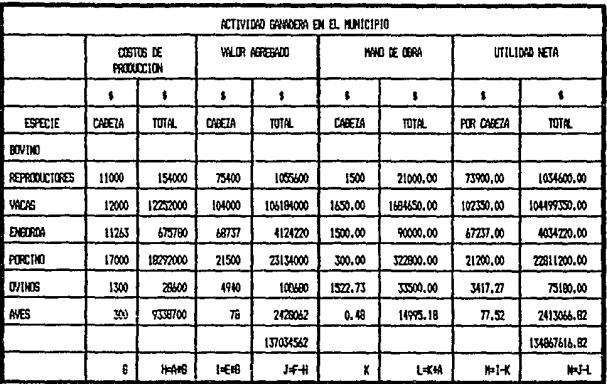

4.- Actividad Industrial en el Municipio:

La información que se requiere para obtener la utilidad neta de este sector es la siguiente:

Producción Bruta Totalı Materias primas consumidas y otros insumos: Otros insumos: Remuneración total al personali

ejemplo: Obtener la utilidad neta del concepto: ELABORACION DE ALIMENTOS. Los datos son los siguientes: Producción Bruta Total: \$ 12B.885 Materias primas consumidas: \$55.828 Otros insumos: \$20.514 Remuneración total al personal: \$23.686

Para obtener la utilidad neta de la actividad industrial en el municipio se realizan las siguientes operaciones:

io. Obtener el valor agregado total.

Valor agregado(total)=Producción bruta total-Materias primas y auxiliares - otros insumos Valor agregado(total) = 128,885 - 55,828 - 20,514 Valor agregado(total) = \$52,543

2do. Obtener la Utilidad Neta.

Utilidad neta(total) = Valor agregado(total)-Remuneraciones totales al personal Utilidad netaitotal) = 52.543 - 23.686 Utilidad neta(total) = \$29.857

R۱

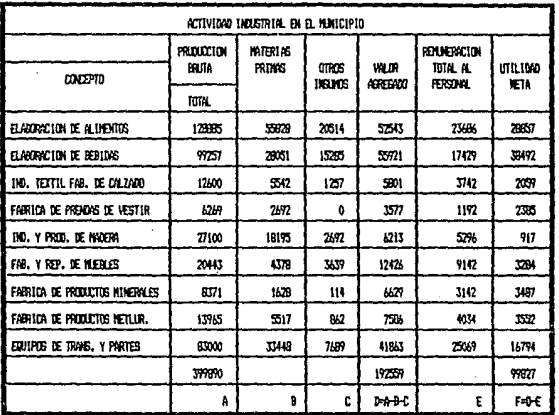

## 5.- Actividad del Sector Servicios en el Municipio:

La· información que se requiere para obtener la utilidad neta de este sector es la siguientes

Ingresos brutos totales; Productos consumidos en servicios prestados; Otros insumos; Remuneración total al personal;

Para obtener la utilidad neta de esta actividad requerimos realizar las siguientes operaciones:

ejemplos Obtener la utilidad neta de los servicios PROFESIONALES TECNICOS Y AL DJAMIENTO.

Para lo cual precisamos de la siguiente información:

Ingresos brutos totales: \$17,459 Productos consumidos en servicios prestados: \$8,243 Otros insumos: 1,486 Remuneración total al personal: \$4, 8b4

lo. Obtener el valor agregado total. Valor agregadoitotall=Ingresos brutos totales-Productos consuaidos en serv.prest.- otros insuaos Valor agregado(total) = 17459 - 0243 - 1,486 Valor agregado(total) = \$7,730

2o. Obtener la utilidad neta. Utilidad neta(total) = Valor agregado(total)-Remneraciones totales al personal Utilidad neta(total) =  $7730 - 4864$ Utilidad neta(total) = 42,866

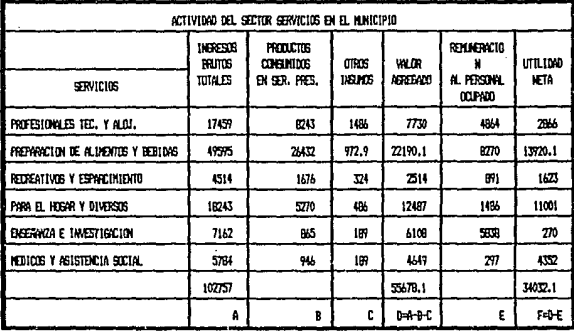

t al trista considera

pode in la pro

#### 4.1.5 Principales Indices Econ6micos.

Como resultado de la aplicación de esta metodología obtenemos algunas indices económicas, los cuáles nas sirven de parámetro para poder determinar las características de la región de acuerdo a su situación actual. La importancia de estos índices económicos dentro de la elaboración de planes de desarrollo regional, es fundamental, los cuales a través de analizar la situación de la región con la de otras regiones cercanas, o a nivel nacional nos pueden dar bases para real izar algunas propuestas de planeación.

Para el desarrollo de este apartado, se clasifican los principales índices económicos *en:* 

- Indices Generales

-Indices específicos para la planeación agrícola.

Indices Generales.- Los índices que a continuación se señalan son aplicables a todas las actividades, subsectores y sectores económicos.

- VA/VTP = Valor agregado sobre el valor total de la producción.
- VA/PEA = Valor agregado sobre la población económicamente activa utilizada en la actividad correspondiente. Para considerar la PEA, se requiere tomar las jornadas de trabajo de 8 horas diarias y por lo menos 183 días al año.

85

## Indices Especificas para la Planeación A9r{cola.

- Toneladas por hectárea

- Toneladas por PEA

- Valor agregado por hectárea

En seguida se presenta un ejemplo para el calculo de estos indices con un producto agrícola.

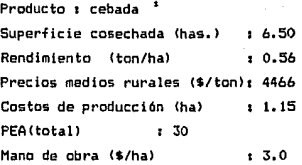

De ·acuerdo a los valores obtenidos en las tablas de la pA9inas 67 *y* 69 para dicho producto tenemos:

- $-$  VA/VTP = 14248.74/16256.24 = 0.9995386387
- $-$  VA/PEA = 16248.74/30 = 541.6246667
- $-$  Toneladas por hectárea = 0.56
- $-$  Toneladas por PEA = 3.64/30 = 0.121333333
- $-$  Valor agregado por hectárea = 16248.74/6.50 = 2499.806154

1. Los siguientes datos no son reales, solo son útiles para los fines de este ejemplo.

#### 5. PROGRAMA DE COMPUTO

PDA es un programa de computo auto-ejecutable, es decir que una vez inicializado el sistema operativo MS-DOS en la computadora, sólo se requiere introducir el disco magnético en la unidad de disco A: *6* B1 y teclear POA para que el programa inicie.

Los temas que abarca el programa son:

Calculo matricial. Estadistica. Análisis financiero. Diaqn6stico regional.

Los temas anteriores están integrados en 4 módulos, cada uno de ellos desempeña una tarea específica, como se muestra en la siguiente figura.

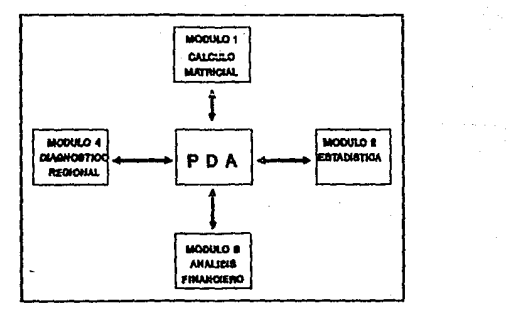

PDA esta estructurado en menús, el primero es el menú principal, en este se elige el m6duto que se quiere operar, al seleccionar una opción de este menó., ejecutamos el m6dulo en cuestión, el cuál tiene a su vez su propio menú, al salir de este módulo regresamos al menú principal, no

existe forma de entrar de un modulo a otro, (ver diagrama de bloques en la página 89).

En el men(i principal se encuentran cuatro opciones que corresponden a cada uno de los módulos que comprende este programa. Cada una de las opciones puede desplegar un men(i especifico a la opción elegida, la cuál funciona de la misma forma que las anteriores, (ver figura en la página 90).

Entrada y salida da datos. Existe dos formas de introducir los datos que se requieran en PDA, una es a través de archivos de disco o del teclado.

Dentro del programa es posible leer datos de un archivo, aun cuándo no en todos los módulos, en donde es frecuente su uso es en el módulo de estadística, en el de análisis financiero y en el diagnóstico regional.

La otra forma es introducir los datos desde el teclado, en todas las operaciones que realiza el pro9ra11a, se introducen los datos *en* la linea de espera, en donde indica el cursor.

La sal ida de los datos se da a través del monitor o por medio de la impresora, la forma de imprimir los datos en la impresora es presionando la tecla Print Screen, los datos que se imprimen son únicamente los que presenta la pantalla en ese momento, en el módulo de diagnóstico regional existe forma de mandar los datos a la impresora, siguiendo las instrucciones Cver modulo 4>.

# DIAGRAMA DE BLOQUES

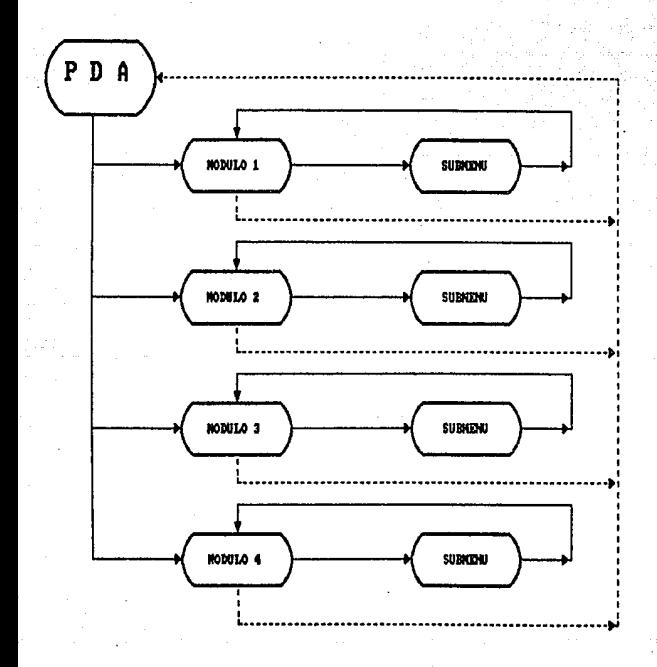

## PROGRAMA DE COMPUTO

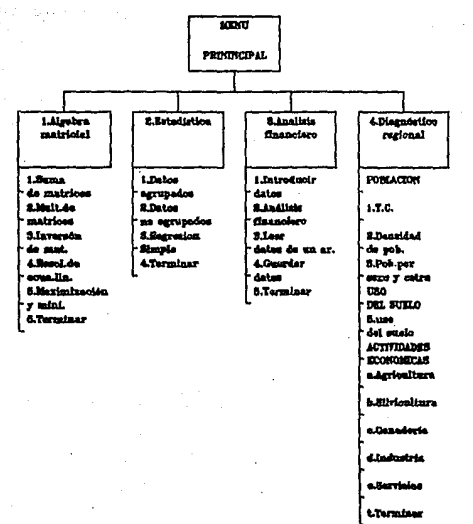

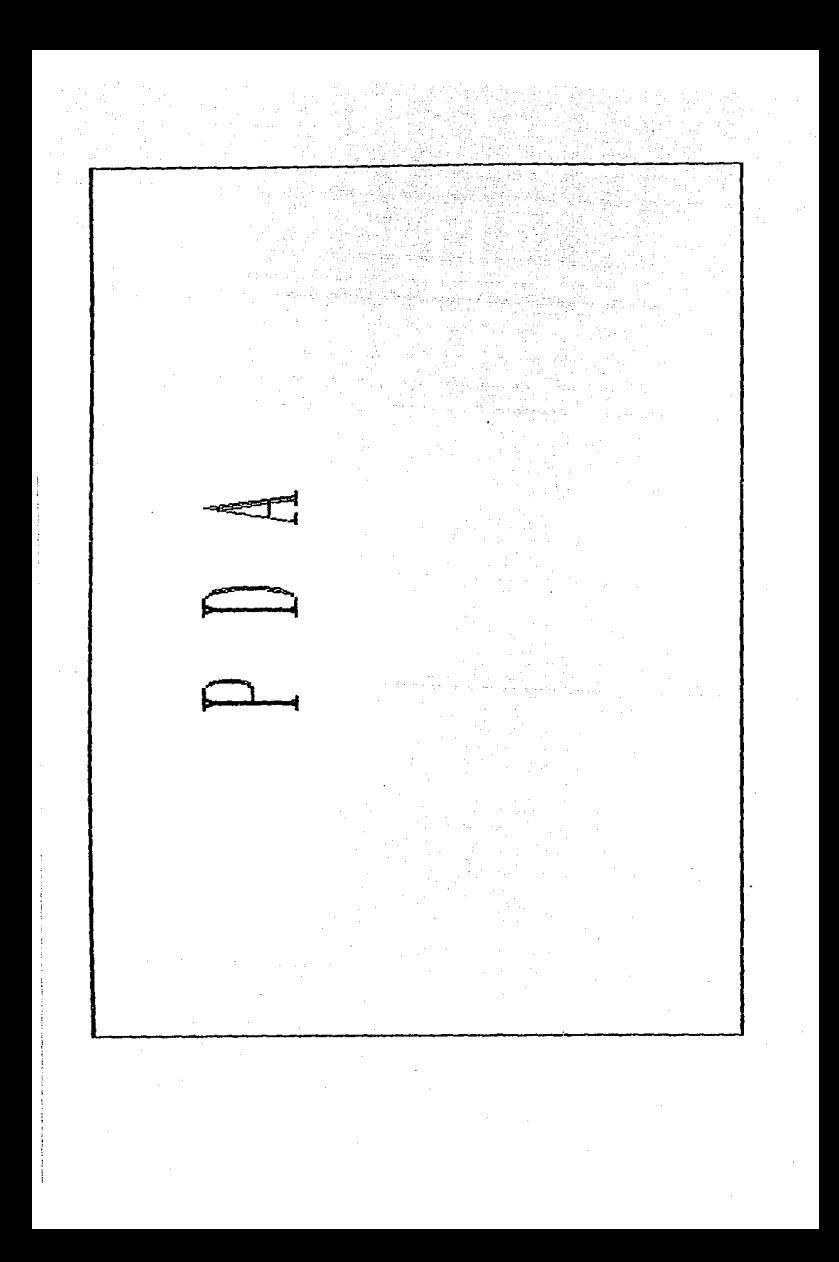

#### Comienzo del programa.

10. Prender el CPU (Unidad Central de Procesamiento) y el monitor. Si la computadora es de disco duro dejar que se carque el Sistema Operativo. En caso contrario, introducir un disco con el Sistema Operativo en la unidad de disco A: antes de encender la computadora.

2o. Introducir fecha y hora.

3o. Introducir el disco que contenga el programa PDA, en la unidad de disco as 6 bi.

4o. Teclear PDA y presionar la tecla "ENTER", "RETURN" o "INTRO", de acuerdo al teclado de la computadora que este usando..

Con estas sencillas instrucciones se carga el programa, en seguida, aparece el menú principal en la pantalla, en espera de alguna instrucción.

## NENU PRINCIPAL.

## OPCIONES

**1. CALCILO MATRICIAL** 2.ESTADISTICA 3.ANALISIS FINANCIERO 4.DIABNOSTICO REBIDNAL

#### 5. TERMINAR

ELIJA SU GPCION

Elija una de las cinco opciones presionando el número que se indica al inicio de cada una.

## MODULO 1. ALGEBRA MATRICIAL

El modulo denominado ALGEBRA MATRICIAL consta de 6 opciones, cada una resuelve una operación de tipo matricial, las cuales son: suma. multiplicación, inversión de matrices, resolución de ecuaciones lineales simultáneas v problemas de maximización y minimización, la opción 6. terminar, nos regresa al menú principal.

#### ALBERRA MATRICIAL

- 1. Suma de matrices
- 2. Multiplicación de matrices
- 3. Inversión de matrices
- 4. Resolución de ecuaciones lineales simultaneas
- 5. Maximización y Minimización
- 6. Terminar

La forma de entrar a cada opción es indicando el número que corresponde a la operación deseada a través del teclado.

#### ELT.1A SU DPCTON

1.5uma de matrices.

Presionar el número 1 del menú ALGEBRA MATRICIAL. El primer dato que se pide es el número da renglones y el de columnas de las matrices a sumar.

Número de renglones de la matriz = 2

Número de columnas de la matriz =  $2$ 

Introducir los coeficientes de la matriz A conforme se pida en pantalla.

Introduzca el valor de A(1.1) =

El valor que espera que se introduzca es el dato localizado *en* el renglón 1, columna 1 de la matriz A. El siguiente valor es el A(1,2), así hasta A(1,n), en donde n es el número de columnas de la matriz.

Al terminar de leer los datos del renglón 1, pide que sean introducidos los datos en la misma forma para el renglón 2, esto es A(2,1) hasta A(m.n) siendo m el número de renglones del sistema.

Al terminar de leer los datos aparece el si9uiente mensaJe1

Desea modificar algún dato? S/N \_

Si desea modificar cualquier, presionar S en el caso contrario presione N

Introduzca la localización del dato Introduzca el ndilero da renglón\_ Introduzca el n6mero da columna\_ Introduzca el valor de A $($ ,  $)$   $\vdash$ 

El data que se pide sea en el mensaje anterior, es el correspondiente al elemento localizado en la matriz A(i,j), siendo i el número de renglón y j el número de columna.

Para introducir los datos de la matriz B se procede de la misma forma que para la matriz A.

Resultado :

LA MATRIZ SUMA ES: 3 1 -7 Ь Desea sumar otra matriz S/N

Si desea realizar otra suma, presionar S. En caso contrario presionar N para re9resa al modulo ALGEBRA MATRICIAL.

El programa solo real iza sumas entre dos matrices del mismo orden.

2. Multiplicación de matrices.

Para efectuar una multiplicación entre dos matrices, presionar-el n6mero 2 del menQ ALGEBRA MATRICIAL.

Introduzca el nOmero de ren9lones *y* columnas de la matriz A y B.

Nómero de renglones de la matriz A =<br>Nómero de columnas de la matriz → A = Número de columnas de la matriz → A =<br>Número de renolones de la matriz → B = Número de renglones de la matriz  $B = \frac{m}{2}$ <br>Número de columnas de la matriz  $B = \frac{m}{2}$ Número de columnas de la matriz

Introducir los valores de la misma forma que en la suma. El resultado aparece Junto que con el orden de la matriz producto.

95

LA MATRIZ PRODUCTO( 3 X 1) ES 4 11 17

Desea efectuar otra oparación S/N \_

Este programa no efectua una multiplicación de una matriz por un escalar.

3. Inversión de matrices.

Presionar el 3 en el menú de ALGEBRA MATRICIAL.

Cuantas columnas tiene la matriz :

Introducir en la línea de orden el numero de columnas de la matriz.

Cual es el coeficiente de A(1.1) :

Introducir los valor de igual forma que en los casos anteriores, conforma los pida el programa, en seguida se muestra los coeficientes de la matriz a invertir.

#### MATRIZ A INVERTIR

 $1.00$   $2.00$ 3.00 4.00

Al iqual que en la suma es posible modificar cualquier dato incorrecto.

Introduzca la localización del dato Introduzca el número de renglón\_ Introduzca el número de columna\_ Introduzca el valor de  $A( . )$  :

En caso de exceder el número de renglones o el de columnas el programa marca un error. ejemplo:

En el caso de la matriz anterior, si intentamos modificar el dato del

columna 3, se despliega el siguiente mensaje:

ERROR excede el número de columna, válido hasta 2 Introduzca el número de columna.

Presione cualquier tecla para continuar.

La natriz inversa del sistema

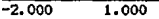

1.500 -0.500

Desea realizar otra operaci6n? SIN -

## 4. Resolución de ecuaciones

lineales simultaneas.

Para resolver un sistema de ecuaciones lineales simultáneas, elegir n6mero 4 del menfi del módulo ALGEBRA MATRICIAL.

Por ejemplo se desea resolver el siguiente sistema:

$$
3x_1 - 5x_2 = 12
$$
  
\n
$$
5x_1 - 3x_2 = 15
$$

El programa pregunta una vez seleccionado la opción 4.

cuantas inc69nitas tiene el sistema 1 2

Enseguida introducir las datos conforme las solicite el programa.

Cual es el coeficiente A(1,1) de la ecuación 1 | 3 Cual es el coeficiente A(1,2) de la ecuación 1 i -5 Resultado de la ecuación  $1 = 12$ Cual es el coeficiente A(2,1) de la ecuación 2 : 5 Cual es el coeficiente A $(2, 2)$  de la ecuación 2 1-3

Resultado de la ecuación 2 = 15 Presionar cualquier tecla.

Sistema de Ecuaciones a Resolvar

 $3.0x(1) -5.0x(2) = 12$ <br>5.0x(1) -3.0x(2) = 15  $-3.0X(2) = 15$ 

Desaa modificar al96n coeficiente? 8/N \_

Si desea modificar cualquier dato, presionar S en el caso contrario presione N.

Introduzca la localizaci6n del coaficiante Número de ecuación Introduzca el número de la incógnita X Introduzca el coeficiente A( , ) de la ecuaci6n 2

El número de la incógnita es con respecto a X, si se refiere a X1 presionar 1, si es X2 presionar el 2, etc., ejemplo: modificar 5x1. En número de ecuación introduzca el número 2. El número de la incógnita X es el número 1. Proceder de la misma forma en caso de desear modificar un resultado.

98

RESILTADO

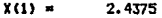

 $X(2) =$ -0.9375

Desea realizar otra operación S/N

5. Maximización y minimización.

Presionar el 5 en el senú de ALGEBRA MATRICIAL.

ejemplo: resolver el siguiente sistema

Fun. obj. max.  $Z = 5000 \times 1$  3000x2

suieta ar

**Tut**  $5x2 \leq 15$  $2x2 \le 10$  $5x1$ 

Para resolver el sistema dar al programa los datos que se piden de la siquiente forma:

> Presione (1) para maximizar (2) para minimizar  $(3)$  para salir

Presionar el 1 para este caso.

Cuantas restricciones tiene el sistema?

En este caso tiene 2, presionar el número 2.

Cuantas incógnitas tiene el sistema?

Introducir el número 2 para este caso.

\*\*\*Introduzca los Coeficientes de la Función Objetivo\*\*\* Coeficiente 1 Coeficiente 2  $\mathbf{E}$ 

Introducir los coeficientes tal y como aparece en el sistema, en este caso introducir 5000 que corresponde al coeficiente 1 y 3000 para el coeficiente 2 ambos de la función objetivo.

\*\*\*\*\*Coeficientes para la Restricción i \*\*\*\*\* Conficiente  $1$  -----> 3 Coeficiente  $2$  ----> 5

#### Introduzca el signo de la restricción Signos válidos son =  $\Diamond \Diamond$

Introducir uno solo de los tres signos, = para las restricciones de igualdad. < para las restricciones cuyo signo de desigualdad sea  $\langle x, \rangle$ para aquellas restricciones con el signo >=.

RESULTADO DE LA RESTRICCION 1 -> 15

De igual forma introducir los datos para la segunda restricción. Al terminar de introducir los datos, la pantalla despliega lo siguiente:

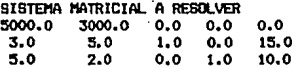

Desea modificar algún dato? S/N Localización del dato a modificar Introduzca el número de ecuación (Empezando con la F. O. como ecuación 1)

Introduzca el número de la variable X\_

Introduzca el coeficiente de X1 para la restricción 3 |\_

Impresión de regultados:

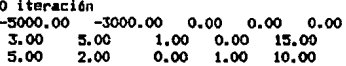

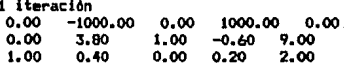

ההו

2 iteración  $0.00$   $0.00$ <br>0.00  $1.00$  $0.00$  1.00<br>1.00 0.00 1.00 o.oo 263.16 0.26 -0.11 842.11 -0.16 0.26 12368.42 2.37 1.05

## Proceso terminado

#### Desea realizar otra operaci6n? S/N\_

De la Gltima matriz se desprende los siguientes resultados:

 $Z = 12368.42$ <br> $X2 = 2.37$  $x_2 =$  $x1 = 1.05$ 

Par el caso de minimización, dentro de la opción 5 del modulo ALGEBRA MATRICIAL elegir el 2 correspondiente a los problemas de minimización. Seguir el procedimiento de igual forma que para los problemas de maximización.

## 11CJDULO 2. ESTADISTICA BASICA

El modulo de ESTADISTICA BASICA, tiene como objetivo, el desarrollar, cAlculos estadísticos, tales como la media, la mediana, la desviación estándar, la moda, el rango, la ecuación de regresión y el coeficiente de correlación, También nos ayuda a clasificar las datos de una muestra, en orden ascendente y a través de una tabla de frecuencias.

Los datos ordenados, pueden ser almacenados en un archivo de disco magnético.

Men6 principall

ESTADISTICA BASICA

- t. Datos Agrupados
- 2. Datos na Agrupados
- 3. Regresi6n Simple
- 4. Terainar.

#### ELI.1A SU OPCION\_

El programa esta en la línea de espera del cursor para ejecutar cualquiera de estas tres instrucciones, presionar solo el número que desea, de acuerdo a la forma en que desee clasificar la información.

Si elige el l. Datos Agrupados, presionar el 1, en seguida aparece la siguiente pantalla.

ESTADISTICA PMA DATOS A6RIJ'AOOS

- 1. Introducir datos
- 2. Tabla de frecuencia&
- 3. Estadísticas Básicas
- 4. Nostrar datos
- 5. Leer datos de un archivo<br>6. Brabar en disco
- 
- 7. Terminar

#### ELIJA SU OPCIDN \_

Para, elegir las opciones 2,3,4 y 6, es necesario primero haber

introducido los datos, ya sea por la opción 1 o por la 5, de la forma que en seguida se describe. De no hacerlo así, el programa sale, al meno. de ESTADISTICAS BASICAS.

1. Introducir datos. Al elegir esta opción aparece en la pantalla lo siguiente:

1. Datos Organizados en frecuencias 2. Datos sin ninguna clasificación

Datos Organizados en frecuencias se refiere a datos clasificados por su n(imero de ocurrencias, ejem.

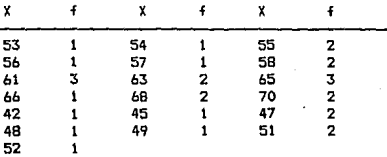

Elegir 1. Datos organizados en frecuencias.

Presionar el n6mero 1.

En seguida aparece el siguiente mensaje.

Número de datog? : 19

Todos los datos introducidos san del ejemplo anterior y los resultados que obtengamos se deriva del mismo.

Introduzca  $\mathbf{r}$ 

Después de este mensaje, introduzca los datos conforme vaya pidiendo los datos, se introducen en la línea de espera del cursor, como se indica enseguida.

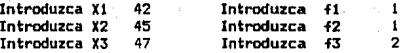

## Número de clases deseadas: 5

Al finalizar la lectura de datos, el programa nos regresa al modulo de ESTADISTICA PARA DATOS AGRUPADO.

Si elige 2. Datos sin ninguna clasificaci6n, el programa se refiere a los datos que no han sido clasificados en frecuencias y que son tal y cual se han observado, ejem.

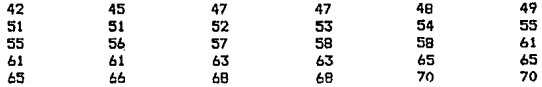

Introduzca los datos que a continuación se piden.

Número de datos ?: 30

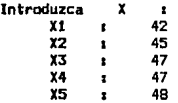

#### Número de clases deseadas : 5

En los dos casos los datos de entrada pueden ir sin ningún orden. Continuar introduciendo los datos de la misma forma hasta completar el número total de datos. Al finalizar la lectura de datos, el programa nos regresa al modulo de ESTADISTICA PARA DATOS AGRUPADO.

## 2. Tabla de frecuencias

Elegir 2. del modulo ESTADISTICA PARA DATOS AGRUPADOS.

Para elaborar la tabla de frecuencias, el programa requiere saber cuantas clases se desean, introducirlas en la línea-de espera después del mensaiez

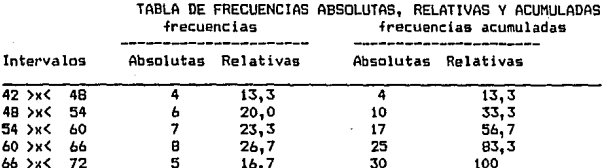

En la pantalla se despliega la siguiente tabla:

Presionar cualquier tecla para regresar al modulo de ESTADISTICAS PARA DATOS ASRUPADOS.

## 3. Estadísticas Básicas

Presionar el 3, para desplegar en la pantalla las estadísticas básicas que se derivan de los datos.

> Rangos 28 Media: 57.800 Desviación estándar: 7.836 Mediana: 58.286 Hoda: 61.500

**Presionar cualquier letra para regresar.** 

**4. ttastrar datos** 

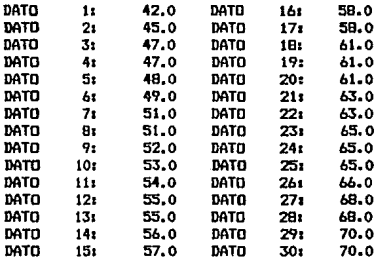

Desea modificar algún dato? S/N s **Introduzca el nW.ero de dato a corregir** 3

Introduzca el dato 3:

**5. Leer datos de un archivo.** 

Introducir el nombre del archivo, es necesario indicar la unidad de disco **con que se esta trabajando.** 

> **Leer fichero**  Introduzca nombre del archivo:

> > **b1prueba**

**N<mero d• clasea deseadas1 5**
á. Grabar en disco.

Introducir el nombre del archivo, indicando la unidad de disco en donde se desea grabar. ejemplo.

> Salvar fichero Introduzca nombre de fichero: b1prueba

7. Terminar .Presione el 7 para regresa al menú principal de este modulo.

ESTADISTICA BASICA PARA DATDS NO AGRUPADOS.

ESTAOISTICA PARA DATOS NI AGRll'AOOS

- l. Introducir datos
- 2. Estadísticas BAsicas
- 3. Mostrar datos
- 4. Leer datos de un archiva
- 5. Grabar en disco
- á. Ter•inar

Para las instrucciones 2 *y* 3, se requiere antes haber leido datos ya sea a través del teclado (1), o por medio de un archivo en disco (4), de la misma forma que el meno para datos agrupados.

107

1. Introducir datos

De la misma forma que se describe para el men6 de datos agrupados, para datos que no tienen ninguna clasificación previa.

2. Estadísticas Básicas

Media: 57.4667 Dogviación estándar: 7.7749 Varianza : 60.4489 Mediana: 57.500 Modas 61

Estos resultados se obtuvieron con los datos de la pág. 96

Las opciones 5,6 y 7 del menú de ESTADISTICA PARA DATOS NO AGRUPADOS operan de la forma descrita anteriormente.

3. Regresión simple

ECUACION DE REBRESION

- 1. Introducir datos
- 2. Ecuación de regresión
- 3. Hostrar datos
- 4. Terninar

ELIJA SU OPCION

1. Introducir datos

Introduzca la variable Independiente X Número de datos?! 30

Introduzca el dato:

 $11$  $\mathbf{1}$  $2<sub>1</sub>$  $\mathbf{z}$  $3<sub>1</sub>$  $\overline{\mathbf{3}}$  $41$  $\ddot{\phantom{a}}$  $5<sub>1</sub>$ 5 61 6  $\bullet$  $\bullet$  $\bullet$ 30 | 30

En seguida introducir los datos de la variable dependiente Y de la misma forma.

2. Ecuación de regresión

Ecuación de Regresión : y = 43.604599 + 0.894327 \* X

Coeficiente de Determinación: 0.991249

Resultados obtenidos de los datos de la pág.96

3.Mostrar datos

El pro9rama muestra los datos de la misma forma que para el caso de estadística para datos agrupados.

## MODULO 3, ANALISIS FINANCIERO

El modulo de análisis financiero, tiene la finalidad de obtener el estado financiero de una empresa en un período determinado. Este parte del Balance General y del Estado de Resultados, para llegar a las razones financieras.

El menú principal de este modulo es:

## ANALISIS FINANCIERO

1. Introducir datos 2.Análisis financiero 3.Leer datos de un archivo 4. Suardar datos de un archivo 5. Terminar

ELIJA SU DPCION  $\blacksquare$ 

La opción i de este menú requiere de la siguiente información:

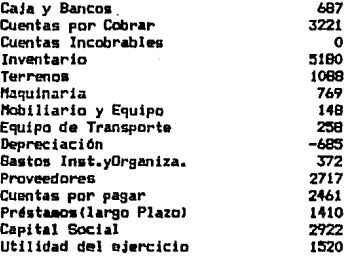

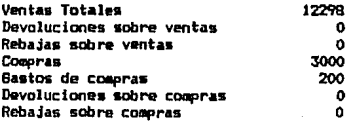

Inventarlo inicial 6000 Inventarlo fina 859 Bastos de ventas o directos (996)<br>Bastos de administración (1300) Bastos de administración (1300)<br>Bastos y productos financieros (1396) Gastos y productos financieros : 396<br>Otros gastos : O Otras gastos Otros productos 255

Una vez que el programa a leido los datos anteriores, regresa al menú principal del módulo. El concepto Depreciación introducirlo con el signo menos al inicio. Para mostrar los resultados elegir la opción número 2.

2.Análisis financiero.

Al entrar a esta opción el programa pide el nombre de la empresa:

Nombre de la empresa: Rancho la Esperanza A<sub>30</sub> 1991

En seguida aparece el Balance General siguiente1

# BALANCE GENERAL Rancho la Esperanza dicieaibre de 1991

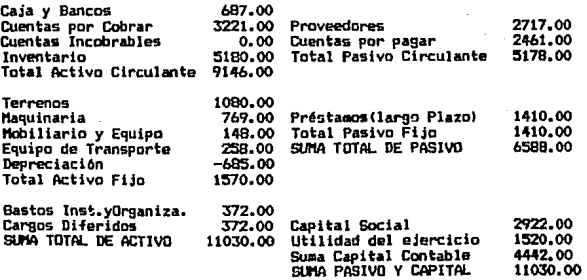

esionar cualquier tecla para mostrar el Estado de Resultados.<br>ESTADO DE RESULTADO<br>Rancho la Esperanza Rancho la Esperanza enero - diclellbre de 1'1'11

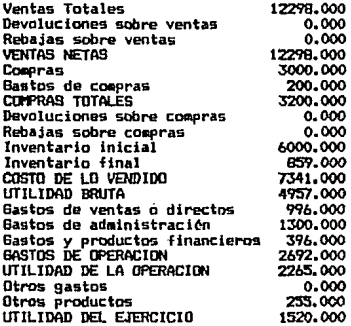

Presionar cualquier tecla para ver las razones financieras.

#### RAZONES FINANCIERAS

Razón de Liquidez o<br>Indice de trabajo 11.7536<br>Indice de solvencia Inmediata p Prueba del ácido<br>
Indice de Rotación de Créditos (3.8076<br>
Indice de Rotación de Créditos (3.84976<br>
Indice de Rotación de Inventarios3.8449<br>
Razón de Rentabilidad<br>
Rendimento del capital (10.3421<br>
Indice de Financianiento

Presionar Cualquier tecla para regresar al menú principal. Para guardar esta información en un archivo, elegir la opción 4 de este men61

nombre del archivo: atanàlisis

En caso de que los datos se encuentren en un archivo de disco, elegir la opción 3 del meno. 스텔레이저<br>2월 77학 대회<br>2월 2일 전

871.

ana any

 $-113$ 

nombre del archivos -aianálisis

Para salir de este modulo presionar el 5.

# NODULO 4. DIAGNOSTICO REGIONAL

El modulo DIAGNOSTICO REBIONAL realiza cálculos de población, uso del suelo y el desglose de las principales actividades económicas que se desarrollan en un municipio.

Al entrar al modulo DIAGNOSTICO REGIONAL se despliega el siguiente menú:

**DIAGNDRITED REGIONAL** 

POBLACION

i.Calculo de la Tasa de Crecimiento Poblacional 2.Densidad de Población 3. Población por Sexo y por Estratos 4. Población Económicamente Activa

USO DEL SUELO 5. Uso del suelo

ACTIVIDADES ECONOMICAS a.Agricultura b.Silvicultura c.Banadería d.Industria e.Servicios t.Terminar

ELIJA SU OPCION

## **POBLACION**

1. Calculo de la Tasa de Crecimiento Poblacional

Este programa calcula la tasa de crecimiento de la población en períodos de diez años.

Introducir datos:

Este programa calcula la T.C. de la población de cada 10 años

Introduce el nc1mero de datos 3 Introduzca los datos ARo Población 10 4183 20 4242

30 4948

Impresión de resultados:

TASA DE CRECIMIENTO DE LA POBLACION

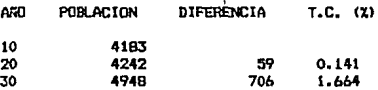

Presione cualquier tecla para continuar

2.Densidad de Población

Introducir los datos de la siguiente forma1

Introduce la extensión del eunicipto en Ka2 Bb Número de años 2 1 4242 2 4948

Número de años. Introducir el número de años en los cuales se desea calcular la densidad de población. Cuando aparece el numero 1 introducir el dato del total de población en ese primer años.

Impresión de resultados:

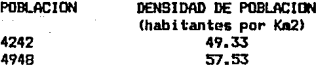

Presione cualquier tecla para continuar

## 3. Población por Sexo y por Estratos

#### Menó:

1. Introducir datos 2. Población por Sexo y por Estratos 3.Leer datos de un archivo 4. Guardar datos en un archivo S. Terminar

1. Introducir datos

La forma de introducir los datos es semejante a las anteriores, sin embargo en esta hay que introducir los datos de la población empezando por el de los hombres de la siguiente formas

 $95 - **max** 1$ 

Se borra la pantalla *y* aparece el aviso para introducir los siguientes datos

**MULERES**  $0 - 4$  338  $0 - 9$  434 Los períodos como el  $0 - 4$  se refiere a la población que se encuentre en ese estrato de años.

Una vez que se terminaron de introducir los datos, se regresa al menú. 2. Población por Sexo y por Estratos En esta opción los resultados se imprimen en el monitor de la siguiente format

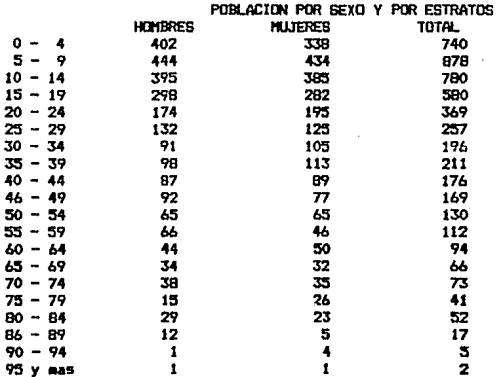

Presione cualquier tecla para ver la pirámide de edades.

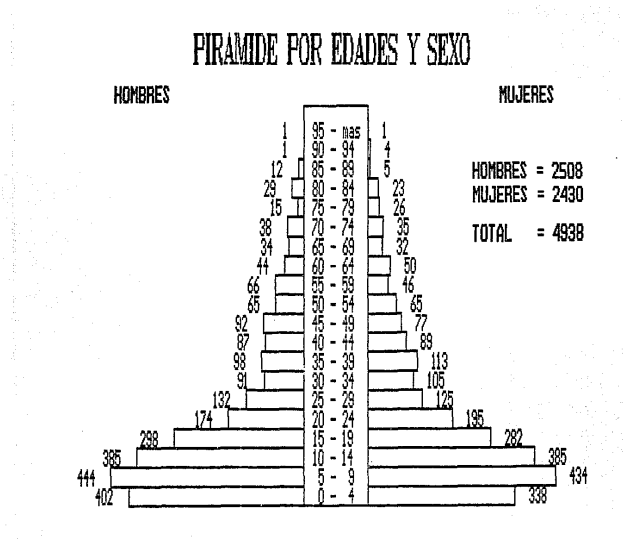

## 4. Población Económicamente Activa

Lectura de datos:

## POR ACTON ECONOMICANENTE ACTIVA

No. de personas que se ocupan en el Sector Primario 981 No. de personas que se ocupan en el Sector Secundario 137 No. de personas que se ocupan en el Sector Terciario 96 No. de personas que se ocupan en otras actividades 121 Impresión de resultados:

119

# POBLACION ECONOMICANENTE ACTIVA

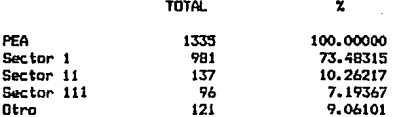

Presione cualquier tecla para continuar

USD DEL SUELD 5. Uso del suelo

Lectura de datos:

USO ACTUAL DEL SUELO Extensión (ha) Agricultura **Temporal** 2930.80 Hunedad 41.90 Riego 103.00 **Ganadería** 3627.0 Forestal Maderable 42.60 No maderables 477.60 Area Urbana 1372.60

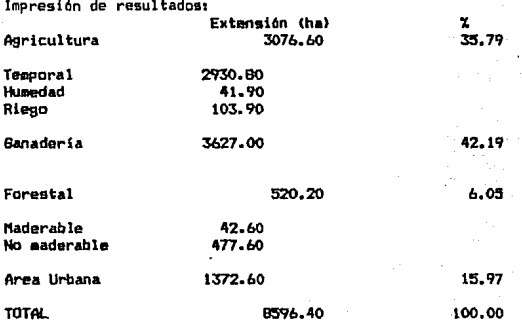

**ACTIVIDADES ECONOMICAS** Agricultura b.Silvicultura c.Ganadería d.Industria e. Servicios t. Terminar

## a.Agricultura

Para elegir esta opción del menú de DIAGNOSTICO REGIONAL, presionar la a en seguida aparece el siguiente menú:

**AGRICULTURA** 

- 1. Introducir datos
- 2.Mostrar Datos
- 3. Resultado de la Actividad Agrícola Por Unidad
- 4.Resultado de la Actividad Agrícola Totales
- 5. Leer datos de un archivo
- 6. Guardar datos en un archivo
- 7.terainar

ELIJA SU OPCION

## l. Introducir datas

Es necesal'io introducir los datos de los siguientes conceptos de acuerda

al número de productos agrícolas que se tengan:

Número de productos  $= 3$ 

Introduzca los datos1

Producto 1

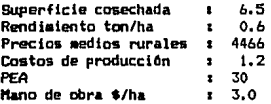

Es importante que antes de introducir les datos, se unifique las unidades en toneladas y unidades monetarias, los conceptos son en todos los casos por hectárea. Para todas las demás actividades, los conceptos son de igual forma por unidad de acuerdo a cada uno de ellos.

## 2. Mostrar Datos

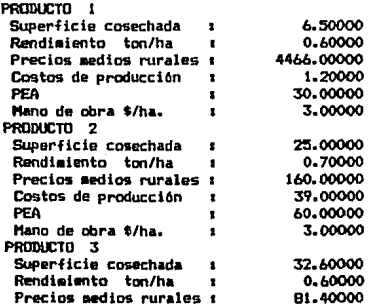

**Costos de producci6n**   $\bullet$ 10.40000 70.00000 PEA. ÷ Hano de obra \$/ha. 4.00000  $\mathbf{r}$ 

Desea modificar algún dato? 8/N **Introduzca l• localización del dato 2**  Introduzca el número del concepto 2 **Introduzca el valor del PRODl.CTO 2 Rendirliento ton/ha 1** 

#### 3. Resultados de la Actividad Agrícola **por lklidad**

RESULTADOS DE LA ACTIVIDAD AGRICOLA EN EL MUNICIPIO **(por unidad>** 

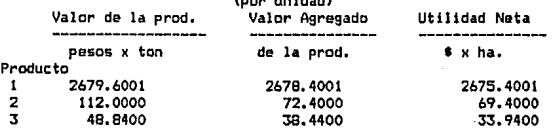

Desea imprimir presiones el 1, en caso contrario 0

Asegúrese que su impresora este prendida

## 4.Resultados de la Actividad Agrícola **Totales**

#### RESULTADOS DE LA ACTIVIDAD AGRICOLA EN EL HUNICIPIO TOTALES

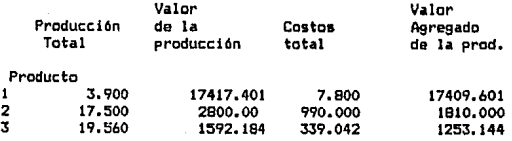

#### RESULTADOS DE LA ACTIVIDAD AGRICOLA EN EL MUNICIPIO TOTALES

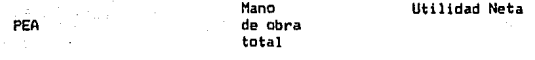

## **Producto**

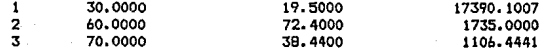

## PRINCIPALES INDICES ECONOMICOS **Cpor producto)**

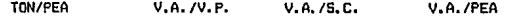

#### **Producto**

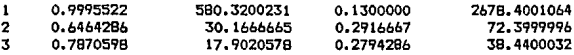

CUADRO RESUMEN RESULTADOS DE LA ACTIVIDAD AGRICOLA EN EL MUNICIPIO<br>Valor de la producción = 21809.5846630 Valor de la producción **Valor Agregado de la producción = 20472. 7447292**   $= 20231.5447360$ 

**Principales Indices Económicos** 

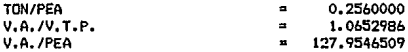

Desea imprimir presiones el 1, en caso contrario 0

Asegúrese que su ispresora este prendida

**En las opciones 5** *y b* **del menQ de agricultura, introducir la unidad de disco en donde se encuentran los archivo y los nombres de las archivos con cuidada, ejemplo.** 

**a1 reporte** 

Si se le da una extensión a un archivo, al guardar los datos, también es necesario indicarla para la opción 5. Leer los datos de un archivo.

La opci6n 7 del men(I de agricultura nos regresa al meno. DIAGNOSTICO REGIONAL. En caso de elegir otra actividad económica, es necesario en cada una introducir los datos como en el caso de agricultura, de acuerdo a los conceptos y menús propios a esta.

## Ll~!TACIDNES DEL PRllGRAllA.

El programa de computo PDA fue diseñado con el fin de ser un apoyo a la Lic. en Planificación para el Desarrollo Agropecuario, por lo cual contiene conceptos generales limitándolo al ámbito escolar. Para realizar tareas fuera de este ámbito es recomendable hacerle cambios acorde a cada aplicación.

El programa no considera el manejo de grandes volúmenes de información, y está probado con ejercicios tomados de la bibliografía que se presenta en la última parte de este trabajo.

El manejo del pro9rama es muy sencillo, basta introducir la información que se vaya solicitando. En el caso del manejo de archivos es necesario clasificarlos con el fin de no utilizar archivos de un modulo en otro por ejemplo no utilizar archivos del modulo de estadística básica en la parte de actividades económicas como ganaderia ya que a pesar de ser posible leer la información del archivo, el programa puede presentar una falla y salir a la rutina inmediata anterior que lo llamó.

El manejo de información de cada uno de los módulos esta limitada a un n(lmero de datos determinado. El nQmero de datos utilizado para la prueba de los programas son los siguientes:

Matrices de orden 7X7

Maximización y minimización de 3 restricciones por 3 incógnitas. Estadistica de 30 datos.

An.il is is financiero. - El limite son el nómero de conceptos que están en este módulo, en caso de que no se maneje alguno de los conceptos, introduzca un o.

Dia9n6stlco Regional. En la parte primera que se refiere a población se utilizaron 20 datos. Y en la parte de actividades económicas los datos de 5 productos. Es muy importante el homogeneizar los datos en esta parte ya que el programa no distingue si ae le introdujeron los valores en mi les o millones, o si son toneladas o kilogramos.

## APLICACIONES.

Es importante en este trabajo poder encontrar la vinculación que existe entre los aspectos teóricos y la práctica, que le den sentido a cada uno de los temas aquí tratados.

El objetiva de este apartado es el de analizar illgunas aplicaciones en donde la utilización del programa de computo nos pueda llevar a resolver problemas prticticos utilizando el conocimiento de los temas aquí descritos en los primeros cuatro capítulos y en donde se vea la utilidad del uso de la computadora (en especial del programa que aquí se presenta *y* para el desarrollo de otros en el futuro) en la solución a problemas específicos que deben resolver los Planificadores para el Desarrollo Agropecuario.

Dentro del algebra matricial encontramos una gran diversidad de aplicaciones tales como: el modelo Insumo Producto y las cuentas nacionales; dentro de la misma estadística en el modelo lineal de regresión simple; en la solución de problemas referentes a sistemas de ecuaciones simultáneas y en los modelos de optimización.

Además de las aplicaciones antes mencionadas es frecuente encontrar que dentro de nuestra licenciatura utilizamos la notación matricial ya sea para explicar o para resolver problemas, un ejemplo de ellos es al tratar de explicar la relación de interdependencia entre dos o más regiones a travds del comercio. Para ello nos valemos de un arreglo matricial en donde anotamos en las filas las regionea cuyos productos fueron vendidos a las regiones destino anotados en las columnas.

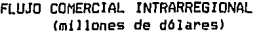

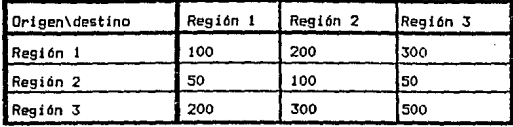

Bajo este esquema podemos explicarnos diversos problemas con notaciones matriciales, pero además podemos resolver problemas tales como el siguiente:

Dentro del proceso de planeación, la di9tribución del presupuesto que se *va* a ejercer en un periodo determinado es de *vi* tal importancia para poder alcanzar las metas propuestas en los distintos pro9ramas, dentro de una entidad.

Para distribuir el presupuesto para el ario de 1993 a *b* diferentes programas dentro de un plan de desarrollo, de acuerdo al siguiente porcentaje de un total de: 38 324. 9 nuevos pesos.

Programa 1 24. 007. Programa 2 3.137. Programa 3 32.67X Programa 4 30.17X Programa 5 3. OOX Programa 6 6.31%

Dentro de cada uno de los programas tenemos asignados un monto para para resolver las necesidades siguientes:

127

en miles de nuevos pesos.

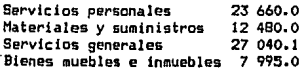

Para hacer esta distribución podemos verlo en forma matricial como sigues la matriz. A consistente en 1 columna y 6 renglones

> 24:00% 3,13% 2.67% O, l?Y. 3,00% 6.31%

A e

y al matriz B formada por 4 columnas y un renglón.

B = C23 660 12 480 27 040.1 7 995.0l

Para hacer la distribución por capítulo del gasto y programa se multiplica la matriz A X B obteniendo el siguiente resultado.

D!STRIBUC!ON DEL PRESUPUESTO POR CAPITULO Y PROGRAMA (miles de nuevos pesos)

año 1993

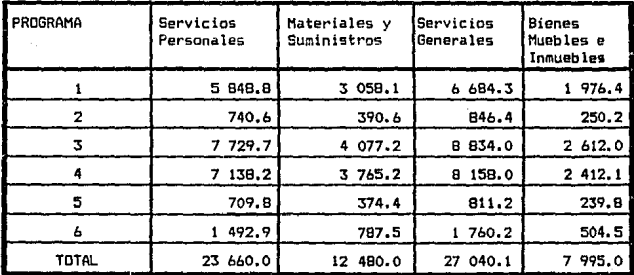

Para el caso de estadística es más claro las aplicaciones de esta dentro de la licenciatura. Cabe mencionar que esta disciplina la utilizamos para eKplicar el comportamiento de una serie de datos *y* tendencia. Por plan O Programa o un proyecto de inversión.

El análisis financiero nos dice en que estado se encuentra una empresa en un momento determinado, y la forma en que se están aplicando los recursos <sup>y</sup>los resultados financieros que de ella se 9eneran. Los resultados obtenidos dentro de los estados financieros nas ayudan a planear el ritmo o giro de las inversiones o a plantear un cambio acompañada de un proyecto de inversión.

En el caso del dia9nóstico regional, nos muestra el estado en un momento determinado de una región, a través de la cual podemos darnos cuenta de la distribución de la población dentro del territorio, la especialización de la misma, su composición dentro de la pirámide de edades, además nos muestra cual es el uso del suelo, como esta formado, con que t'ecursos cuenta, nos muestra como se esta produciendo, que se esta produciendo y en que cantidades, con lo cual podemos ver la especialización dentro del municipio.

Cabe mencionar que estos cuatro temas son de gran utilidad dentro de la licenciatura *y* que si hacemos uso de estas herramientas en forma conJunta con las otras aéreas del plan de estudio podemos tnte9rar el conocimiento necesario para poder proponer planes, pro9ramas y proyectos.

Es importante reconocer en esta área que existe una aplicación inmediata de cada uno de los conocimientos que en ella adquirimos dentro de nuestra .formación y que además están relacionados unos con otros y que con su integración son los que nos van a dar la pauta para nuestro desarrollo dentro del mercado laboral.

#### CONCLUSIONES.

La presente tesis se elaboró con el fin de ser un apoyo en el proceso enseñanza-aprendizaje para la Lic. en Planificación para el Desarrollo Agropecuario y contempla en cada una de sus partes aspectos elementales que se presentan dentro del área econ6mico-financ:iera. El resultado de esta es un programa de computo sustentado en los aspectos teóricosprácticos de los mismos.

Aunque existen diversos programas de computo que se utilizan en el ámbito escolar, es importante contar con un programa que sirva de herramienta en el desarrollo de tareas que son específicas a esta licenciatura y que además introduzca a los alumnos en el uso y manejo de las computadoras, como un instrumento que nos permita realizar operac:iones en iorma rápida y prec:isa brindando la oportunidad de profundizar en el anAl isis de cada uno de los temas abordados en el plan de estudios.

Este trabajo esta dividido en dos partes una que es el presente documento y la otra que es el programa de computo.

En cuánto al documento se logr6 abordar los temas propuestos en el objetivo, conjuntando en un solo documento cuatro temas (algebra matricial, estadística, análisis financiera y lo relacionado a la

elaboración de· un diagnóstico regional> qúe son. abordados en diferentes momentos dentro del plan de estudios.

Aunque no se tocaron todos los temas del área económico-financiera. debido a la extensión de la misma, se considera que éstos son el fundamento para abordar otros temas, talas como formulac:ión y evaluac:ión de proyectos, diseño de modelos, administración de empresas agropecuarias, etc., aun cuando no se encuentren dentro del 4rea mencionada.

El documento además de unificar términos puede servir de apoyo en la comprensión de los temas, que se ven en clase.

Uno de los aspectos que es importante mencionar es que se recurrió a la bibliografía y metodologías conocidas por los alumnos dentro de la licenciatura y que en un momento fueron proporcionadas por los proiesores de las mismas asignaturas.

## BIBLIOGRAFIA.

Acosta Altamirano, Jaime. Análisis e Interpretación de la Información Financiera. s/e, s/a. México, D.F..

Ayres, Frank, Jr. Matrices.ed. McGraw-Hill, México, 1969.

- Banco Interamericano de Desarrollo Agrícola. Proyectos de Desarrollo Agrícola. Planificación y Administración. Volumen 2. ed. LIMUSA. 1o. edición. México, 1979.
- Caballos, Feo. Javier. Curso de programación con C. Microsoft c. ed. Macrobit. México, 1990.
- Cuadernos de la ENEP ARAGON, No. 38, Abril 1989. Curso de Actualización: Administración de Empresas Agropecuarias. Coordinadora MVZ. Ernesto Mendoza 66mez.
- Chou, Va-Lun. Análisis Eatadistico. 2da. edición, ed. Interamericana, México, 1977.
- Draper, Jean E. y et al. Matemáticas para Administración y Economía, ed. Harla, México, 1972.
- Dcwnie. R. W.Heath. Métodos Estadísticos Aplicados. Sta. edición. ed. Harta. México, 1983.
- Du-tilly, Roberto. Contabilidad Contemporánea. Teoría <sup>y</sup> Enfasis en la Función y Papel Social de la Disciplina Contable. ed. Trillas. México, 1975.
- FONEP. Guia para la Formulación y Evaluación de Proyectos de Inversión.
- Fuentes Lopez, Alcide. Manual contable para el sector agropecuario. ed. Calidad Efisa. México, 1990.
- Fuentes Lopez, Alcide. Regimen fiscal simplificado para el sector agropecuario. ed. Calidad Efisa. México. 1991.
- Hillier, Frederick. Introducción a la Investi9aci6n de Operaciones. ed. HcBraw-Hill, 3a. edición. México, 1'188.
- Ibarra Aispuro, Fernando. Elementos de Matemáticas para Administración. ed. Trillas, México, 1976.
- James, Merlin L..Métodos Numéricos Aplicados a la Computación Oi9ital con Fortran. ed. Representaciones *y*  Servicios de Ingeniería, S.A. México, 1979.
- Joyanes Aguilar, Luis. Metodologia de la programación.<br>Diagramas de flujo algoritmos y programación Oia9ramas de flujo al9ori tmos *y* programacion estructurada. ed. McGraw-Hill. México, 1987.
- Kleiman, Ariel. Matrices. Aplicaciones Matemáticas en economía y Administración. ed. LIMUSA, México, 1979.
- Lara Flores, Ellas. Primer Curso de Contabilidad. .D6cimose9unda edición, México, 1992.
- Levin, Richard, 1. Estadística para Administradores. ed. PRENTICE-HALL México, 1978. HISPANOAMERICANA, S. A. 2da. edición.
- Manual para Estudios Económicos en HéKico, 1991. décimo quinta edición. MERCAMETRICA EDICIONES, S. A..
- Ostle, Bernard. Estadística Aplicada. Técnicas de la Estadística Moderna. ed. LIMUSA, México, 1973.
- Pineda, Macias. El Análisis de los Estados Financieros y las Deficiencias en las Empresas. ed. ECASA. Décimo Cuarta Edición. México, 1984.

Prawda, Operaciones. ed. L!MUSA, MéKico, 1979. Métodos *y* Modelos de Investigación de

- Prieto, Alejandro. Contabilidad Superior. Editorial Banca *y*  Comercio. México, 1972.
- S.P.E. Administración de Empresas Agropecuarias. ed. trillas. México, 1990.
- Sáenz Quiroga, Eladio. Matemáticas para Economi&tas.ed. Fondo de Cultura Económica, México, Quinta reimpresión, 1987.
- Schildt, Herbert. Lenguaje C. Pro9ramación avanzada. ed. McGraw-Hill. México, 1989.
- Schildt, Herbert, Programación en turbo C. ed. Borland Osborne/McGraw-Hill, 2da. edición. México, 1990.
- Shamblin, James E. Investigación de Operaciones. Un Enfoque Fundamental. ed. McGraw-Hill, Máxico, 1975.
- Shao, Stephen. Estadistica Administradores de Empresas. sucs., S.A., México, 1976. para ed. Herrero Hermanos, EconomiGtds *y*
- Spie9el, Murray R. Estadística. 2da. edición, ed. Mc6raw-Hill, MéKico, 1991.
- Thierauf, Robert J..Toma de Desiciones por medio da Investigación de Operaciones. ed. L!MUSA, Méwico, 1977.
- U.N.A.M. 1.1.E. Area de desarrollo Regional. Reflexiones Teórico Metodológicas sobre el Análisis Regional *y* su Aplicación a la Región Sectorial Agropecuaria •. Ponencia presentada por el Lic. Adolfo Sánchez Almanza. Agosto de 1985.